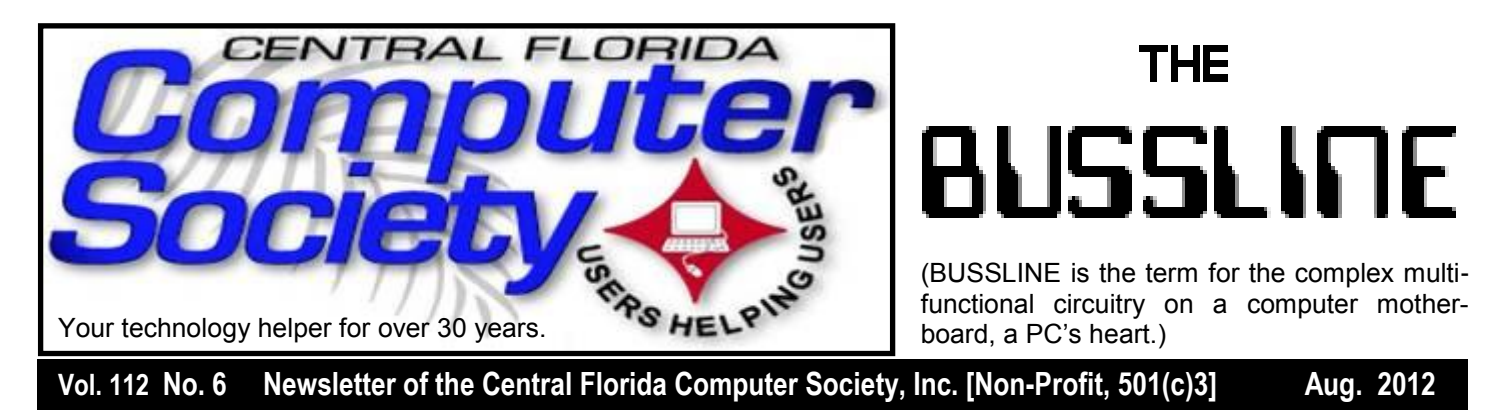

# **Refresh Computers CEO to Speak**

# **Sunday, August 19**

David Leavitt and Jonathan Sullivan from **Refresh Computers** will address our membership this Sunday to fill us in on what they offer in goods and services at their chain of three Refresh Computer stores, currently located in Longwood, The Villages, and near UCF.

They sell "used" computers and peripherals, and are Microsoft Certified Refurbishers. They also have a radio show on WDBO every Sunday (1 pm) offering computer tips. In addition, they offer a free Tech Support hotline.

Founded in January, 2001, they have been servicing Central Florida businesses and residences ever since.

**Refresh Computers** advertises on their website that "We are the USA's lowest price seller of Name Brand Computers. Dell, HP, Lenovo, Apple, and more"

"We service your entire business IT needs from servers to secure storage to desktops to routers. We service it all."

**Refresh Computers** also provides Local Telephone service and systems for businesses.

As you might have expected, Stan Wallner, in his never ending quest to find good sources of recycling services, inquired of David Leavitt about the possibility of dropping your no longer usable technology flotsam and jetsam at their stores or warehouse.. Full details of Stan's thorough investigation are in his

# The Inside Stories:

|<br>|<br>|

- **2. Special Interest Groups**
- **3. Recycle Bin**
- **4,5. CFCS Details, phone numbers, Member Renewal**
- **7. Smart Guys New Store**
- **8. AGloves, Better Backup**
- **11. Hewie's Views and Reviews**
- **13. Kaspersky One**
- **14. Microsoft OneNote**
- **15. Perfect Photo Suite 6**
- **22. Helpline. Numbers to call for help**

# **23. Calendar for the next two months**

# **24. Meeting Directions to the monthly general meeting**

column, The recycle Bin, on page 4.

**Earlier on the same day of each presentation, the WINDOWS Special Interest Group (SIG) meeting is held.** The **WinSIG** always meets at 12:30 pm, and is hosted by Hewie Poplock, former president of both CFCS and FACUG, and author of Hewie's Views and Reviews. Hewie will start at 12:30, just before the CFCS General Meeting. If you use or plan to use Windows, these discussions, demonstrations, and Q&A sessions will be of immense value to you. Geared to intermediate level Windows users, tips, tricks, and information on all versions of Windows are discussed. An e -newsletter is sent periodically with meeting information and links discussed at the meeting. You need not attend both meetings, but many members do. Non members are always welcome. Sign up for the free enewsletter at [cfcs.org](http://cfcs.org/) .

Bring your questions about Windows or any computer questions to be fielded by a room full of computer enthusiasts. The questions will be answered during the Windows SIG or during the "Askit Baskit" portion of the main meeting. We even have a few lurking Mac owners, and when we turn off the lights to better view the presentations, you may notice the glow of numerous iPods in the crowd. CFCS was the first to put the 'YOU' in USER-friendly!

**September 16 General Meeting:** *Find out about our September speaker at the end of this late news bulletin from El Presidente Grande Arvin Meyer:* Mike, Hewie, Stan and I were at the opening of the Microsoft Store in the Florida Mall yesterday and saw Windows 8 demo'd from an awesome Samsung Series 7 tablet. The retail price is \$1299, but Microsoft is offering a 20% discount. There's also a docking station available, which they have as well. The best online price is not that low, even without sales tax. It's 1 of those things that I can't do without, so you'll get to see it at the next Tech-SIG meeting.

As a reminder, anyone who buys a Windows 7 computer between now and the end of the year, can buy Windows 8 Pro for \$14.99 when it's released on October 26th. That's an exceptionally good deal for those wishing to upgrade to the Pro version of Windows because computers will be exceptionally cheap for the next 2 months.

I arranged to have someone from Microsoft speak and demo Windows 8 at our September regular meeting. Don't miss it!

Arvin

# **OUR OTHER SPECIAL INTEREST GROUPS (SIG)**

**The ACCESS, MS OFFICE, and SECURITY SIGs**  meet conjointly on the second Wednesday of each month from 7 to 9 pm at the New Horizons Learning Center at 1221 Lee Rd. Arvin Meyer, a Microsoft MVP (Most Valuable Professional), (and current CFCS president), leads the SIG. *http://groups. yahoo.com/group/ cfcs-access* This is a combination of three separate SIGs which now meet alternately for the duration of Arvin's presidency. They will resume separate meetings when he leaves office.

**The VIRTUAL DIGITAL PHOTO & VIDEO SIG**  lead has been assumed by Hewie Poplock and and it meets on the 3rd Wednesday of every month, by invitation. To register go to [https://apcug.ilinc.com/perl/](https://apcug.ilinc.com/perl/ilinc/lms/event.pl) [ilinc/lms/event.pl](https://apcug.ilinc.com/perl/ilinc/lms/event.pl)

**The TECH DISCUSSION SIG** meets on the fourth Tuesday of each month from 7 to 9 pm at the Casselberry Denny's at 436 and Oxford Rd. SIG leader is Stan Wallner, President Emeritus.

This SIG is a non-structured, open conversational group for CFCS members, that has no specific topic or speaker, but is simply a round table discussion. It is not an advanced group, but a place for people to come and discuss various tech subjects, such as new products and technologies, hardware, software, web-related, etc.

Bring in articles from magazines, newsletters, unusual problems/situations that have arisen, questions, etc. Also, new or ailing devices or notebook pc's are welcome, either for "show and tell" or discussion or demo of situations.

A screen and projector are available, but not always

there. If you want it to demo something, please Email:[tech-sig@cfcs.org](mailto:tech-sig@cfcs.org) a day or 2 ahead.

Another feature of this SIG is the Tech-SIG Yahoo Group mail. We now have 57 people communicating through this, with tips and tricks, "Ask-It Basket" type questions, etc. Also, a second, on-line VIRTUAL meeting of the TechSIG is being experimented with on the second Tuesday of each month. Co-hosted by Mike Ungerman and Stan Wallner, it may attract a long distance audience. Stay tuned to the e-Blast for times and details - it is not yet permanently scheduled, but will be announced in the e-BLAST and on theTech-SIG Yahoo Group mail. If you are not on that list and want to be, please E-mail: [tech-sig@cfcs.org](mailto:tech-sig@cfcs.org)

**The iSIG** meets on the third Monday of each month at 7:00 PM at Denny's on Lee Rd & I-4. The iSIG meetings cover the products that use theiOS, which includes the iPhone, iPad, and iPod Touch. This is a combined effort of the Central Florida Computer Society http:// [www.cfcs.organ](http://www.cfcs.org/)d the Florida Macintosh Users Group http:// [www.flmug.com.](http://www.flmug.com/) Other groups are invited to participate. Attendees are consumers, developers, consultants, and publishers, who find common interests and discuss how to handle topics from both the consumer & the developer perspectives. The SIG leader is Sean Kane, Certified Apple Technical Coordinator, long-time Mac and iOS user, and a technologist and consultant to The Walt Disney Company.

*Please note that the iSIG meets at the Denny's on Lee Rd in Orlando. The Tech-SIG and the Board of Directors meetings continue to meet at Denny's on 436 & Oxford Rd in Casselberry. However, due to construction at Denny's, the iSIG will meet at Jackson-Hewitt on Lee Rd. for this month only. (See directions on page 24.) Stay tuned to the eBlast (cfcs.org) for details next month.*

**The Recycle Bin**

# **by Stan Wallner, President Emeritus, CFCS**

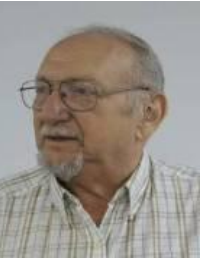

*Stan, a CFCS member since 1984, has served in many offices over the years, and is now on the BOD as President Emeritus. Separately, he is a local IT consultant, ""PC Doctors Make House Calls," offering his services on-site, at your office or home - for PC and Laptop Upgrades, WiFi, Networks, Virus & Spyware removal, Troubleshooting both hardware & software, at reasona-* *ble rates (discounts for CFCS members!). You can contact him at [smwallner@yahoo.com](mailto:smwallner@yahoo.com) or 407-862-2669.* 

This is a MOST important issue regarding our environment, and can't be over-emphasized! It is an area that is changing frequently, so please keep reading this column regularly! This particular one has a LOT of changes, so please read carefully.

Regarding your bringing items to either the General Meeting or my own SIG which we did when we had Orlando Recycles. They would pick them up at my place, which is unfortunately a thing of the past. They can't do that anymore, and I can't take the items to them - just too far, both in time, gas costs, etc.

So, here is what I suggest you all consider for the various types of items, which I have sorted into two categories:

**Category "A" - Primarily For Monitors, Printers, Scanners that still work, and PC's that are repairable, with exceptions as noted:**

# **#1 Missionary Computer Fellowship; "MCF"**

We'd been told last year that they were shutting down, but they didn't. We just got these details - they are still rebuilding PC's, sending over 40,000 overseas over the years, and also providing them to local people in need:

"What we need:

- Volunteers to work on computers. No experience needed - we will train you!
- Pentium I11 computers or faster. They don't have to work. We can fix them.
- Monitors less than 10 years old, especially flat screens. They need to work. We don't fix monitors.
- Currently working printers and scanners.
- Any Windows operating systems from Windows XP to Windows 7.
- Mice, keyboards and speakers and video, network and sound cards
- Hard Drives greater than 40 GB (We will SE CURE CLEAN all HDs)
- CD/RW and DVD/RW Drives
- Memory DDR213 256 MB or above
- Microsoft Office software

Cash (any denomination!)

# **How can we help you?:**

Are you a missionary or involved in a mission?

Are you a church group or a non-profit? Could you use a computer system or repair of an existing computer system?

If so, please call (407-422-9265) or email us ( [in](mailto:info@mcf-orl.org)[fo@mcf-orl.org](mailto:info@mcf-orl.org) ) . Donations can be brought directly to 725 West Central Boulevard, Orlando, Florida 32805, on Tuesday or Thursday (9 a.m. - 4 p.m.). This is west of I-4, near North Parramore Ave and West Washington Street.

**#2 Southeastern Data,** at 142 Park Road, Oviedo, FL 32765

(Off Alafaya Trail, just north of E. McCulloch Road); phone 407-971-4654.

They've been very helpful in allowing CFCS members to drop off most recyclables with no service charge, for quite some time; greatly appreciated!

SE Data offers free recycling with the exception of monitors and terminals with cathode ray tubes, CRTs and terminals which are \$3.00 each. TVs with cathode ray tubes need to be evaluated, but most are \$0.60/lb. Displays with LCD/LED screens are accepted at no charge and most likely can be purchased, working or not. You can come by anytime, but a heads up call would be appreciated for large loads. Also, do let them know you are involved with CFCS.

SE is also a great place to pick up parts and accessories, and they accept trade-ins against purchases and they will even outright purchase your components. Their hours are 8:00 am til 5:00 pm, Monday thru Friday.

Southeastern Data is ISO 9001:2008 and ISO 14001:2004 certified and offers shredding of hard drives, tapes, optical media, cell phones and small electronics at their facility and on site. And, since they will do also accept items that DO NOT work, they do truly fit in both Category "A" AND "B!!"

# **#3 Orlando Recycles, Inc.**

They have changed their policies in that they will no longer be able to provide us with any revenue, and will

### **MEMBERSHIP RENEWAL**

Membership renewal invoices will be e-mailed from *[treasurer@cfcs.org](mailto:treasurer@cfcs.org)* approximately thirty (30) days prior to your membership expiration. Invoices will be snail mailed to members for whom there is no e-mail address in the membership database and to those members whose e-mail was returned to *[treasurer@cfcs.org](mailto:treasurer@cfcs.org)* for any reason. Please help us by adding this address to your contacts list and setting your spam filter to let our message get to your inbox. We do not share your e-mail address with others (We hate that too!), but it is necessary for full participation in the Society, including receiving your newsletter.

Members will be requested to renew their membership by paying dues on time. Dues may be paid by cash or check at the meeting, by PayPal at *[http://](http://www.cfcs.org/membership/membership.php) [www.cfcs.org/membership/membership.php](http://www.cfcs.org/membership/membership.php)* or by mailing a check to:

# **CFCS 204 Larkwood Drive Ste 100 Sanford, FL 32771-3643**

If you do not receive a renewal invoice, lose it or have questions about your dues and or membership status, please inquire at the sign-in table or send an e-mail to: *[treasurer@cfcs.org.](mailto:treasurer@cfcs.org)* 

**Membership Cards:** A new membership postcard with the membership card included for the next year will be distributed at the meeting following your renewal. The Cards will be mailed to those members who request

no longer be able to pick up materials from my house. They are still a viable place to recycle, and there is no charge to you for items like CRT's, TV's.

They are at located at 5014 Forsyth Commerce Road, #4, Orlando, FL, 32807, just off Forsyth, about 1/2 mile east of 436 and south of Colonial. Their hours are from 9:30 to 5:30. You do not need to call them. You can take things on your own - just go there. No need to say you are involved with CFCS; just leave your items with them if they are open. AND, you can even go when they are closed - they have an outdoor Drop Box there, always open and available! Since they do also accept items that DO NOT work, they do truly fit in both Category "A" AND "B!!"

**#4 Goodwill.** They have recently changed their policy, and WILL now accept WORKING Monitors including CRT's if not too old, Printers, Scanners, PC's, DVD, CD or Hard Drives at all of their locations, including the **THE CENTRAL FLORIDA COMPUTER SOCIETY** is a charitable, scientific and educational, nonprofit organization, founded in 1976 and incorporated in 1982 to encourage interest in the operation and development of computers through meetings with free exchange of information and educational endeavors.

**Newsletter:** The CFCS Newsletter © 2008 is the official newsletter of the Central Florida Computer Society, Inc. It is published every month by CFCS for the purpose of keeping members and others informed of computer-related news and activities of the Society. Circulation: 25,000.

### **Mailing Address:**

**CFCS** 

204 Larkwood Dr., Suite 100

Sanford FL 32771

**Membership:** CFCS membership includes participation in the Society's activities and subscription to this Newsletter.

### **Annual Dues Schedule:**

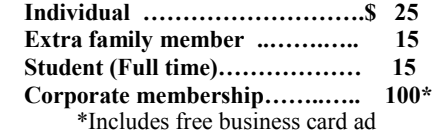

Members are responsible for sending a change-of-address notification (including e-mail) to: *membership@cfcs.org.*

Gifts to CFCS are welcome, and because of the Society's nonprofit tax status, are tax deductible.

**Meetings:** CFCS meets each month on the 3rd Sunday at 2:00 p.m. at the **Jackson Hewitt Training Center, 2221 Lee Rd. Winter Park, FL The Jan. Feb. and Mar. meetings are held at another location.** Guests and the general public are invited to attend. Special Interest Groups (SIGs) within the Society meet regularly. See Special Interest Groups listings on pages 6 & 7.

### **CFCS Web site: www.cfcs.org**

**Editorial:** Articles for publication in the CFCS Newsletter should be *emailed* to the Editor at: *editor@cfcs.org*. Please use Microsoft Word format, Times New Roman font, 12 point, if possible. The deadline for submitting articles is the first of each month.

Articles by authors other than directors of CFCS and the Newsletter staff do not necessarily reflect the policies or sanction of the Society. Unless otherwise indicated, articles in the CFCS Newsletter may be reprinted in newsletters of other nonprofit organizat-ions, without permission, provided credit is given.

This issue was created using Microsoft Office 2003 and MS Publisher 2003 Edition. ◙

### **Interested in making a difference?**

**Then volunteer with CFCS! The programs and benefits that members receive would not exist without members also volunteering. There are vacancies for a Program Chair/Coordinator, Education Chair and Advertising Chair. Please contact Arvin Meyer, if you have any questions, comments, or suggestions. president@cfcs.org**

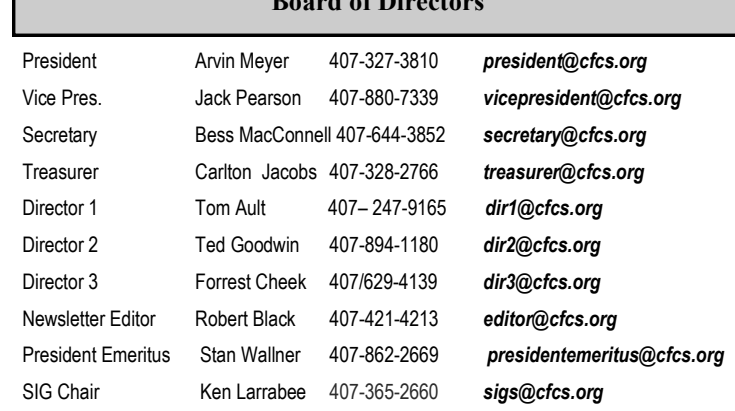

**Board in Case** 

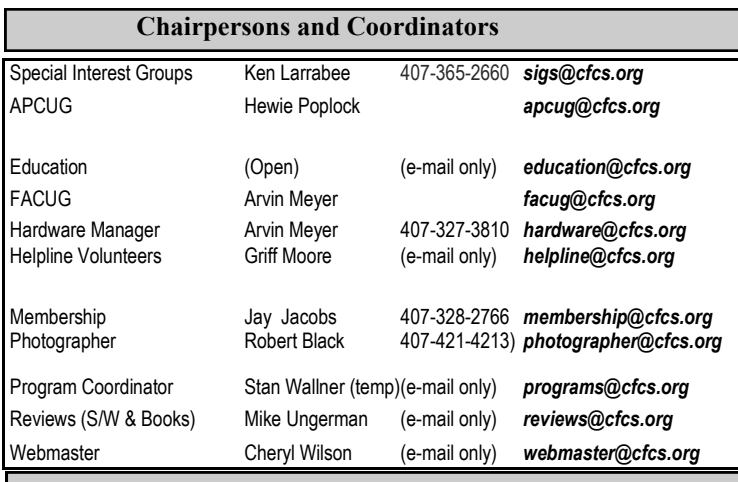

### **Newsletter Committee**

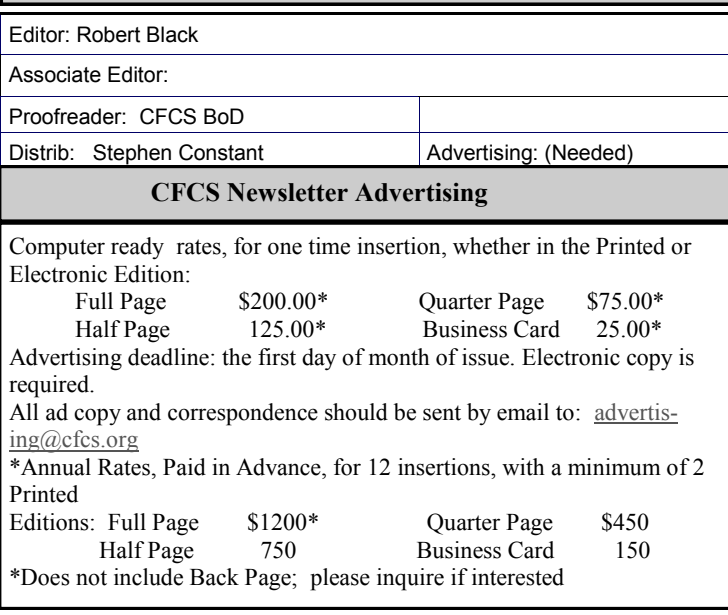

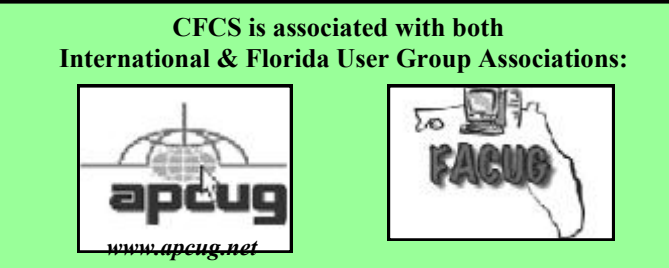

manned Trucks around town.

**#5 Salvation Army.** They also accept WORK-ING Monitors including CRT's if not too old, Printers, Scanners, PC's, DVD, CD and/or Hard Drives at all of their locations.

They do not sell them in their stores, but Auction them off at their W. Colonial location, every Mon, Wed, and Fri, at 9:00 am, along with other various items that either did not sell or are damaged.

**#6 Vietnam Vets**. They also accept WORKING Monitors including CRT's if not too old, Printers, Scanners, PC's, DVD, CD and/or Hard Drives at all of their locations. They do sell them in their stores.

# **Category "B" - Scrap Only - For Monitors, Printers, Scanners that DON'T work, PC's that are too old, and/or NOT repairable, etc.**

**#1) A1 Assets** (www.a1assets.com) is the parent company of Refresh Computers. Their address is 1100 Charles Street, Longwood, FL 32750. They have both drop-off and pickup services available. If there is a large quantity, they can pick up for you, but there may be a fee, depending upon the quantity and quality of the items.

Most items are free of charge to drop off. The only exceptions are CRT Monitors and TV's at \$3.00 per item under 21 inch. Larger TVs and monitors could be as much as \$10 each.

An appointment for drop off at Charles Street is not needed, but is not a bad idea if dropping off a truck load. The Phone number is: 407-339-7030.

If you only have a small quantity of items (1 to 4 items) you may drop them off at one of the Refresh Computer Stores. Locations are found on the A1 Assets web site at www.a1assets.com. An appointment/phone call is not needed for small drop offs.

**#2 Best Buy Stores**. All local stores; no need to contact them first. All items above; all at NO CHARGE, limited to three items per visit. The only exceptions are CRT Monitors or TV's. First, there is a maximum size of 32", and there will be a fee of \$10.00 each. However, they do immediately return the \$10.00 to you in the form of a Cash Card! You can go to [www.bestbuy.com/](file:///C:/Users/RB/Downloads/CFCS/AppData/Local/Microsoft/Windows/Temporary%20Internet%20Files/Content.Outlook/0W55LI5A/www.bestbuy.com/) recycling for more info, or CALL '24/7' 1-888- BEST BUY

(1-888-237-8289)!

**#3 Recycling Directory:** <http://earth911.com/> This is a directory containing information for recycling over 240 different products that are free for consumers. There are over 127,000 locations and programs that people can search to find local recycling and disposal resources. Thanks to Mike Ungerman and Hewie Poplock for sending this to me - includes County places, and for example - Staples, many others, by ZIP. It is thorough! (However, what is not mentioned on this site, for example, is that Staples just mentioned CHARGES \$10 EACH for any PC, Printer, CRT or LCD, even Hard Drive! Only small items, such as mice and keyboards are free. So I would say 'caveat emptor' applies! Call or go first, as I did!

# **#4 Seminole County Residential Electronics ecycling;**  [http://www.seminolecountyfl.gov/envsrvs/solidwaste/](http://www.seminolecountyfl.gov/envsrvs/solidwaste/electronics.aspx) [electronics.aspx](http://www.seminolecountyfl.gov/envsrvs/solidwaste/electronics.aspx)

Where can I recycle my e-scrap?

The Seminole County Solid Waste Management Division accepts e-scrap at the Central Transfer Station's Household Hazardous Waste Drop-Off Facility. The escrap is accepted during regular working hours.

1950 State Road 419; Longwood, Florida 32750 HOURS: Monday - Saturday, 7:30am - 5:30pm, (except certain holidays)

Who can recycle e-scrap?

The electronics recycling program is available for all residents of Seminole County for e-scrap generated in your home. This service is FREE OF CHARGE for residential households. Contact Seminole County's Solid Waste Management Division Customer Service Team at 407- 665-2260 for more information.

# **#5 Orange County Electronic Waste Disposal**

http://www.orangecountyfl.net/YourLocalGovernment/ CountyDepartments/Utilities/ ElectronicWasteDisposal.aspx

Electronic equipment from your home can be recycled. Examples of electronic equipment include: Computers, Televisions, VCRs, Fax machines, CD players, Stereos. These items are accepted at the Household Hazardous Waste Facility at the Orange County Landfill Monday

through Sunday between 8:00 a.m. and 5:00 p.m. and the McLeod Road Transfer Station on Wednesdays and Saturdays between 8:00 a.m. and 5:00 p.m. This free service is available to eligible Orange County residents.\* An attendant is present at the facility to assist with unloading.

For more information about disposing of electronic equipment, please call the Solid Waste Hotline at 407- 836-6601 or send an e-mail to [Solid.Waste@ocfl.net.](mailto:Solid.Waste@ocfl.net)

\*Eligible participants include residents of unincorporated Orange County and the cities of Apopka, Ocoee, Orlando, Windermere, and Winter Garden only. Proof of residency required. (We have no idea why Winter Park, Maitland, and other cities are not included.) Here are details on the locations.

Orange County Landfill; 5901 Young Pine Road; Orlando, FL 32829; 407-836-6600

McLeod Road Transfer Station; 5000 L.B. McLeod Road; Orlando, FL 32811; 407-245-0931

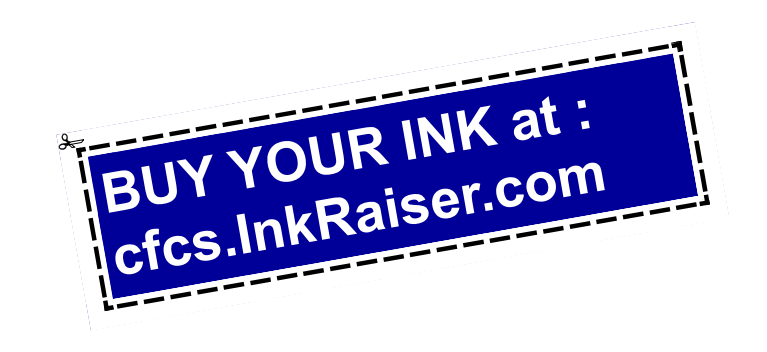

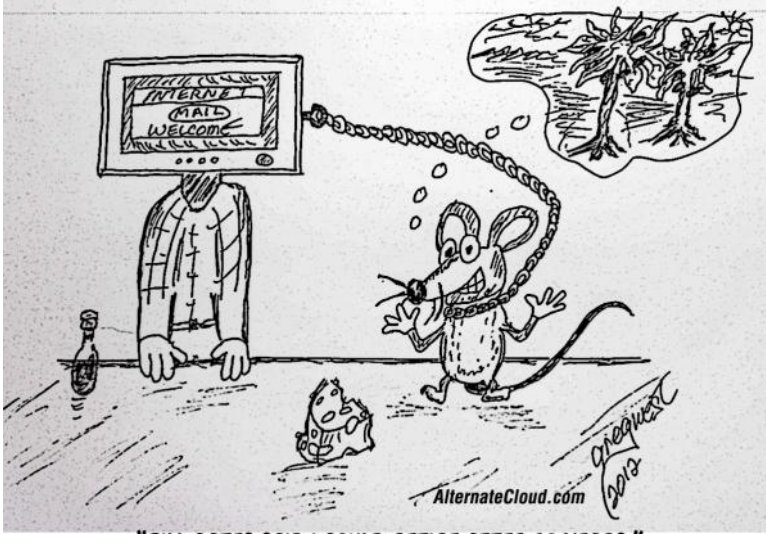

'BILL GATES SAID I COULD RETIRE AFTER 30 YEARS.

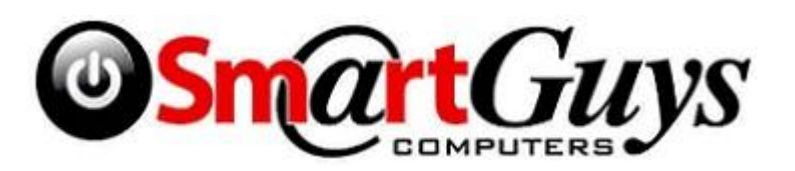

# **Smart Guys Opens Second Computer Store**

Our spies in Apopka have related to us that CFCS's long time friend and supporter, Glen Coffield, has opened a second store in Apopka.

Glen's Lake Mary store is located in the Oaks at Lake Mary shopping center, at 3005 W. Lake Mary Blvd. (407 -688-7627).

The new Apopka store is in Victoria Plaza, at 1087 W. Orange Blossom Trail. (407-814-3935) This is just past the 429, in the same Plaza as the Harbor Freight.

### **Store Hours**

Monday - Saturday 9 AM - 7 PM

Sunday - Closed

Since many members found it difficult to get to the Lake Mary store, perhaps this new location will make it easier to take advantage of Smart Guys' great products and the 5% discount which Glen has offered our members for many years. As I have said many times, you could pay for your CFCS membership just by buying a few items at Smart Guys!

Incidentally, Glen has agreed to speak at one of our general meetings before the end of the year. Stay tuned to the eBlast for further details.

**Be a smart guy.** You could pay your yearly dues to CFCS simply by making computer related purchases at Smart Guys Computers. Buy a laptop, or less, get free dues!

# **Agloves**

**By George Harding, Treasurer, Tucson Computer Society, AZ eJournal, www.aztcs.org georgehardingsbd@earthlink.net**

Many of today's mobile devices are operated by hand or finger gestures made by touching the screen.

Smartphones have icons on the screen that must be pressed to operate. Multiple screens are accessed by swiping left or right. Tabular data is accessed by swiping or dragging up, down, left or right.

The screens that allow this type of action are almost all capacitive in nature. The bioelectricity in your hands and fingers are what make the screens move in the desired direction. Body heat is not involved in "moving," just the small electric charge your body accumulates.

One problem with this method is that moisture on your fingers tends to leave a deposit on the screen, so that repeated operation may result in some portions of the screen being slightly marred. The deposits can be removed with a clean moist cloth or other methods.

I watched a fellow typing on his tablet on the pseudo keyboard presented on the screen. I noticed that his screen was marked by fingermarks at the keys on which he was typing.

Agloves allow you to operate normally without leaving any deposits behind. If you try working with your tablet using regular gloves, they don't work because the bioelectric charge cannot be passed through the fabric of ordinary gloves. Agloves, on the other hand, do work normally because of the silver woven into the glove fabric.

These gloves are functional not just with one or two fingers, but all ten. For those of us who are touch typists, using all ten fingers is essential.

One other benefit of Agloves is their ability to operate touch-screen devices when the temperature is cold. Your fingers tend to lose their moisture when cold. The gloves aren't affected by cold and conduct your bioelectric charge even in the cold.

The gloves only come in one color, black. They are not solid black, but instead black with white interlacing. The white comes from the silver woven into the whole glove. They also keep your hands warm!

About: Agloves Vendor: Agloves www.agloves.com Price: \$24, \$18 @ Amazon

# **Building a Better System and Data Backup Strategy By Gabe Goldberg, APCUG Advisor, Region 2 destination.z@gabegold.com**

Because operating without reliable backup risks corporate health and can be a profoundly career-limiting move, the most fundamental resolution for mainframe professionals is "backup, backup, backup." But beyond that, some may ask where to start and what to do? Challenges and opportunities to better preserve critical software and data resources divide—though not precisely between technology and human issues.

Let's address backup—and its indispensable partner, restore—which are separate from more complex issues of business continuity (BC), formerly called disaster planning/recovery. While critical for BC, backup/restore are hardly a complete solution for it. Consider these tips and best practices:

# **Subhead: Technology/Logistics Tasks**

**Remember why you're doing this.** Let business reasons for backup govern your decisions. Consider disaster recovery, user errors, audit/disclosure/preservation requirements.

**Back up everything that matters.** Do you know where your data is? It's no longer just nicely boxed in server rooms. Besides servers, desktop and laptop computers, tablets and smartphones can contain essential nowhereelse data. If you'd miss it, back it up. Remember Hardware Management Console (HMC) data, and back it up regularly to a USB drive, DVD, via FTP, etc.

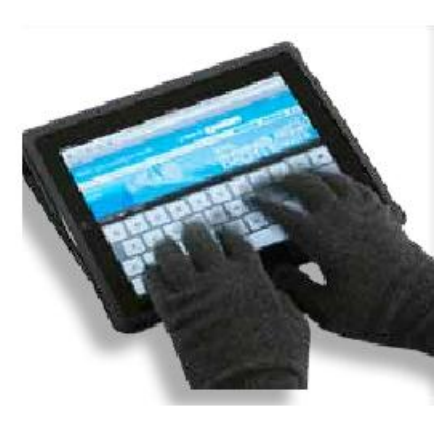

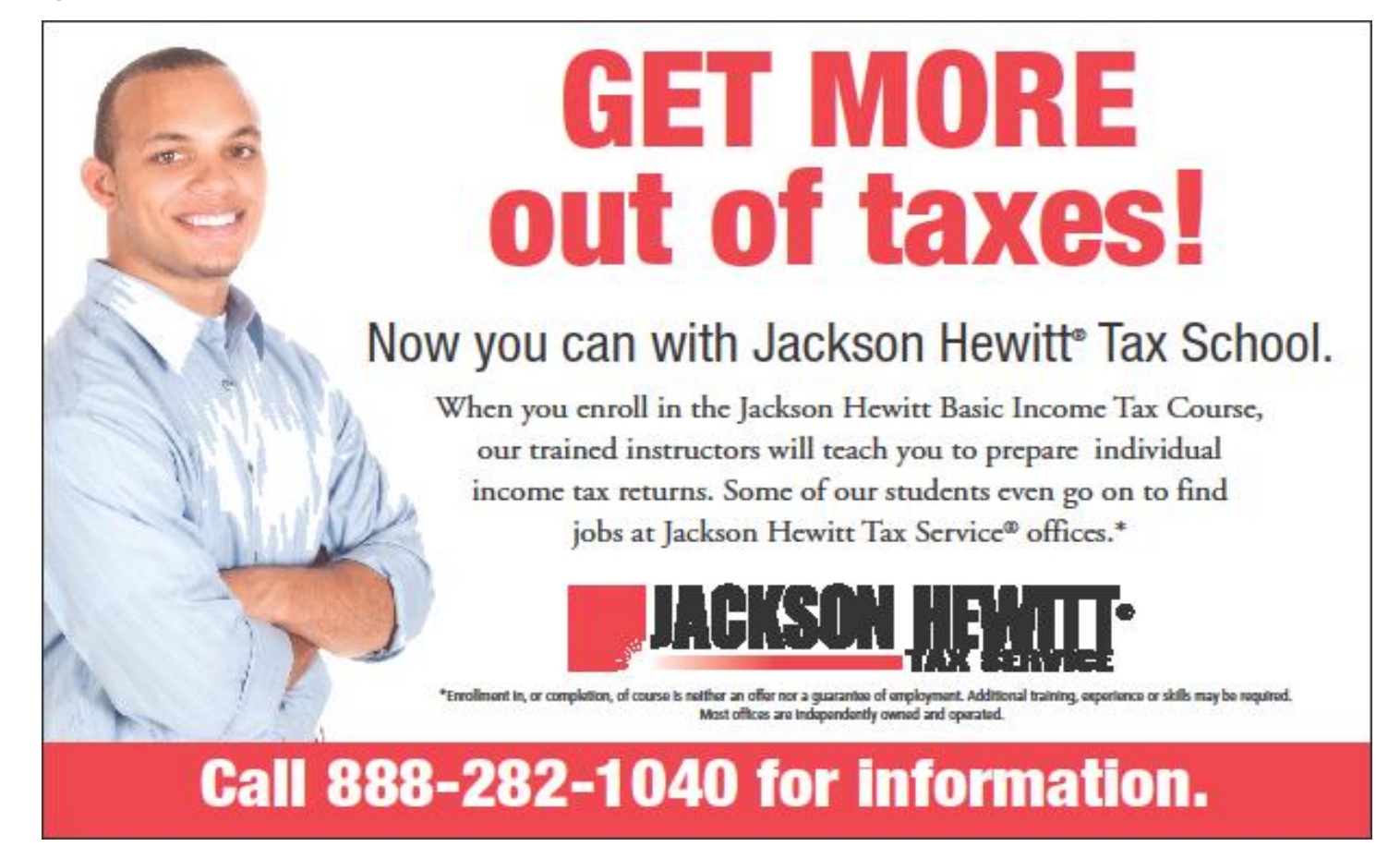

**Integrate backup processing and data as much as possible.** No matter why you're restoring data, it's messy and risky to have to use too many tools to recover varying format/location data.

**Ensure backups are complete.** Some utilities won't include expired files in full-volume backups, or won't write them to tape. After backup procedures are created, verify file inventories are complete.

**Plan ahead for restoring data in a recovery center.** Require vendors to provide emergency keys/codes/ passwords for using their products away from home.

**Automate.** As much as possible, avoid manual steps in backing up data, documenting "what's where" for each backup and how to restore it.

**Create duplicate/redundant/separate backups.** Single backup volumes have huge capacity, so losing or damaging one can be a catastrophe. Data Facility Storage Management Subsystem's (DFSMS) duplex option simplifies this. Don't let one bad tape volume spoil a disasterrecovery drill—or a real disaster recovery.

**Be secure.** Maintain strict control of backup media to avoid a massive data breach appearing in the *other* media.

**Use offsite storage.** You won't win an award for stellar backup if all data copies are destroyed at once by fire, earthquake, hurricane, flood, or tornado. Use enterpriseworthy shipping, perhaps not local delivery services, and don't send duplicates together!

**Encrypt whatever leaves your local facility**. No matter how it's shipped or where it's sent, don't let "out of sight" mean "out of control."

**Remember stored backup media when changing IT technology.** Especially if you're subject to long-term retention (and retrieval) requirements, don't let older backup generations become unreadable. Include backup migration in equipment-upgrade planning.

**Automate failure notification.** Don't rely on manual detection and alerting; it's too easy for processing oddities to become routine without appropriate people knowing.

**Subhead: Human/Management Challenges**

**Ensure BC.** Meaningful disaster planning/drill/recovery requires using standard live backup files to recreate enough production operation to remain in business. To avoid unpleasant surprises, restore and verify "everything that matters" working properly.

**Understand varying backups**. Full, incremental and differential backups have different purposes, strengths and weaknesses, as do tape, DASD, virtual tape and FlashCopy technologies. Apply them appropriately to data with special requirements such as DB2 databases, which benefit from DS6800 FlashCopy consistency groups, creating consistent point-in-time copies across multiple volumes.

**Back up critical files especially carefully and often.** What would you do without VM's system directory, TSO's user attributes data set (UADS) , or a Resource Access Control Facility (RACF) database? Most directory management tools allow backing up directory files; it's useful and comforting to have a few copies, just in case. Always know which copy is authoritative and protect these files as critical, high-exposure data.

**Plan backup cycles to match business needs.** No backup plan or technology fits all situations. High volatility or transaction rates processing mission-critical or customer-sensitive data might need real-time offsite mirroring; ensure that it's far enough away to prevent both data centers being affected by the same incident. More leisurely environments handling fewer or more-easily reconstructed transactions might only require daily backups.

**Test backup/restore periodically.** Appearances can be deceiving; backups seeming to run normally might not be doing anything useful. Occasionally—but reliably test all backup aspects by restoring and verifying data. This also ensures that restore processes aren't used for the first time in a crisis situation. Even if backups have worked flawlessly, that's not the time to learn how to restore data.

**Document everything.** This includes automatic and manual processes, tools used, file formats, data placements, error recovery, etc. Ensure information is current; don't let "small" changes creep in via oral tradition updates. Keep documentation duplicates onsite, at BC site, perhaps at operations or system programmers' homes, or on keychain USB drives. Write processes as nontechnical, simple checklists that someone can handle cold when seeing them for the first time.

**Train operations and other staff on backup technologies and processes.** Ensure that everyone understands not just backup's critical nature but also how data is being protected, so they're not robotically following mysterious procedures.

**Train operators to notice and notify on oddities as well as failure/warning alarms.** It's too easy for minor glitches to be ignored and grow into major problems.

**Educate users and management in what's done and what's possible.** Help them be realistic in expectations and demands. Ensure they have a voice in designing and planning backup protections. Backup/restore/BC are *not* purely technical issues; they're fundamental corporate and line-of-business decisions.

**Provide user-initiated restore.** Within reasonable and announced constraints, allow users to automatically restore files without technical support. Of course, ensure that only original data owners can do this.

**Backup is not archive.** Be clear that backups are not forever and that arbitrarily old data cannot be restored. If desired, provide file archiving—user-driven or automated—separate from backup.

**Consider risks of human error or malicious behavior.** Online-only backup might be vulnerable to simultaneous destruction of original data and all copies. So, combining online/offline/offsite backups adds reliability, as does separation of duties requiring multiple people to perform sensitive tasks.

As mundane as managing backup is, no "Backup Professional" certification is available. It's a foundation of data center survival. It's best when never needed but potentially catastrophic when missing. Once established and verified, backup processing needn't be burdensome, as long as it's remembered and integrated into change management.

*Gabe Goldberg has developed, worked with and written about technology for decades.*

**Support our Advertisers. Tell them you saw their ad in the CFCS Newsletter!**

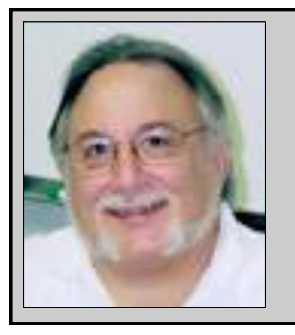

Hewie's Views and Reviews *By Hewie Poplock, CFCS, APCUG http://www.hewie.net*

# **Cannot Send Mail - A copy has been placed in your Outbox**

**By Hewie Poplock, Director APCUG Vice President, Central Florida Computer Society Hewie's Views & Reviews, http:// www.hewie.net**

I was excited to be able to upgrade my iPad2 to the new iOS5. The upgrade went well, and it was a day or 2 before I realized that I was having email issues. My default account changed to an AT&T address. When I changed it back to my main email account I got the following error message:

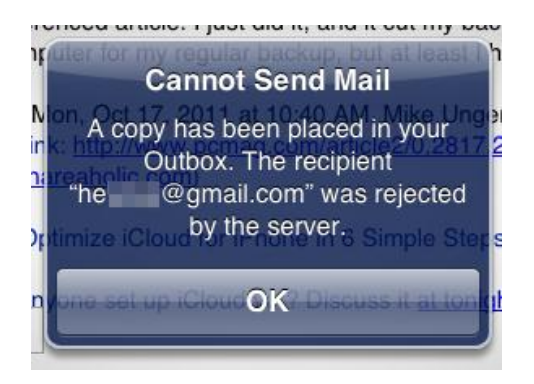

"Cannot Send Mail. A copy has been placed in your Outbox. The recipient  $xxxxx(\partial xxxxxx.com$  was rejected by the server"

I did some searching and found that I might have to change some settings. In the end, I discovered that of the 39 email accounts that I check, those that were not Gmail accounts could not send email. All were able to receive mail, however. After searching and checking my settings, I realized that during the iOS upgrade, the accounts were all reinstalled, but the settings either disappeared or changed.

I had to go to the "Mail, Contacts, Calendars" setting and go individually through each of my accounts. I checked the settings, corrected them, and then tested each account. It was time consuming, but once I finished, I changed my default account back to my main account and can was able to send & receive using all 39 accounts.

When I found some suggestions on how to fix the problem, all of the forums left out at least 1 critical step, so it took a while to determine the correct settings and where they were. What I show below may not be true for your accounts, but most of my accounts are on GoDaddy and this worked for me.

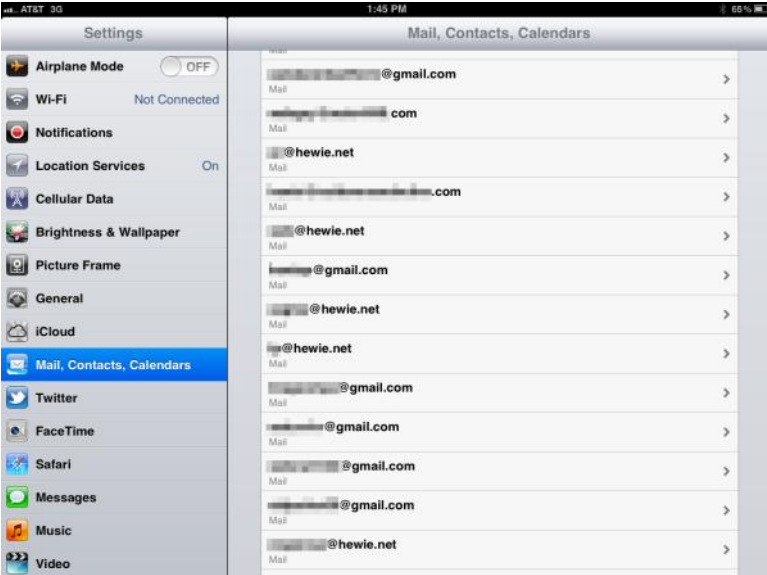

First I chose one account from the list

Then I made sure that all of the info was correct on that screen. I then clicked on "Advanced." I do not use SSL and the port 110. I had to make sure that Authentication was set at "Password."

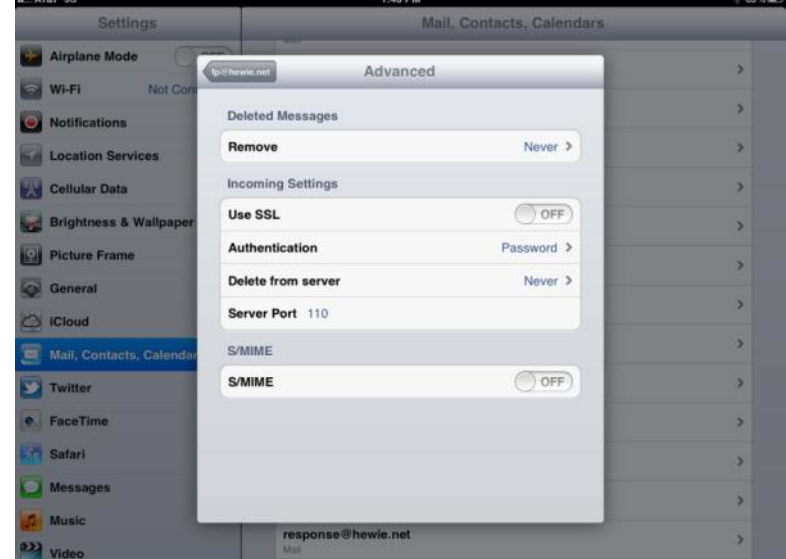

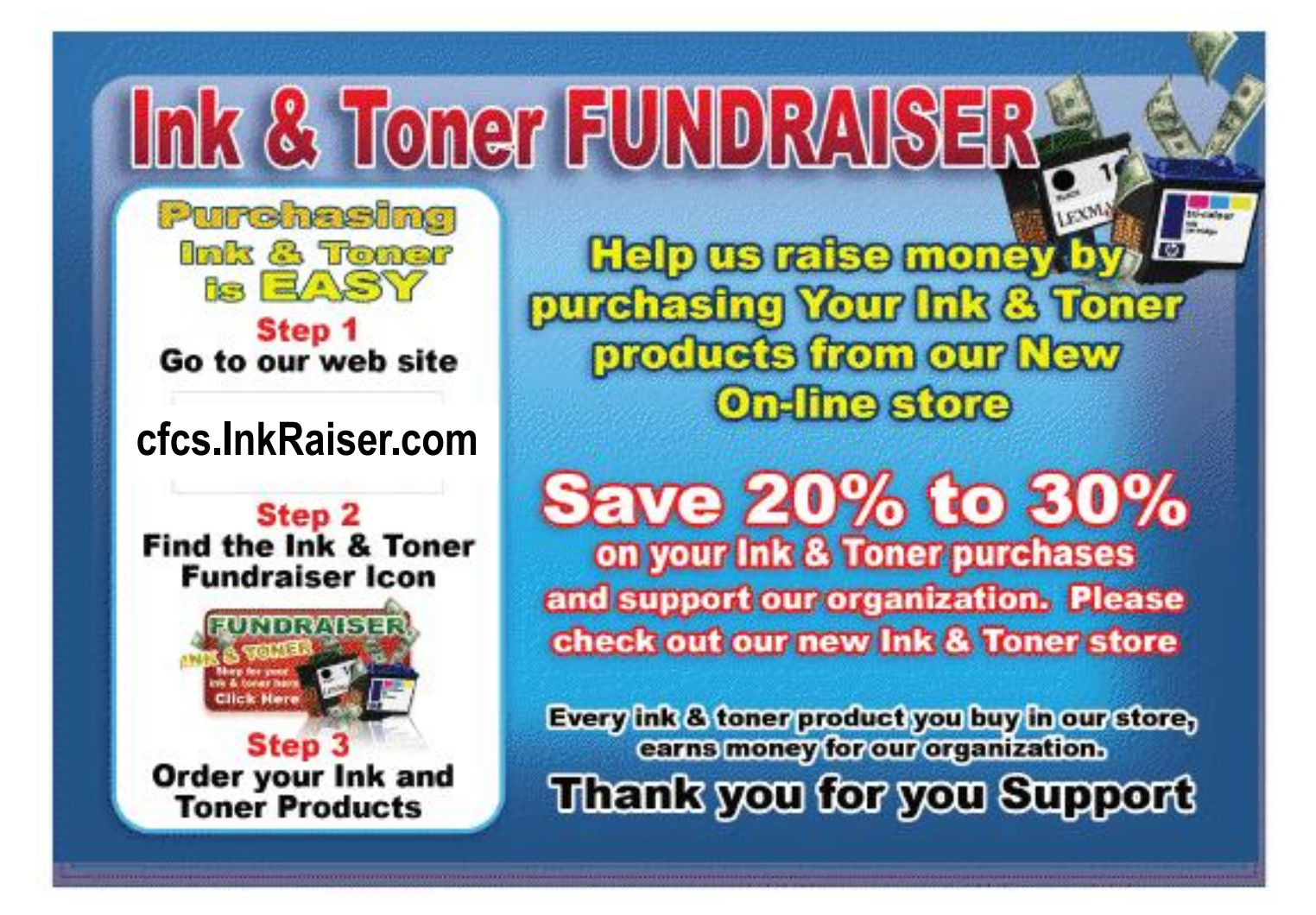

Then I went back and clicked on SMTP.

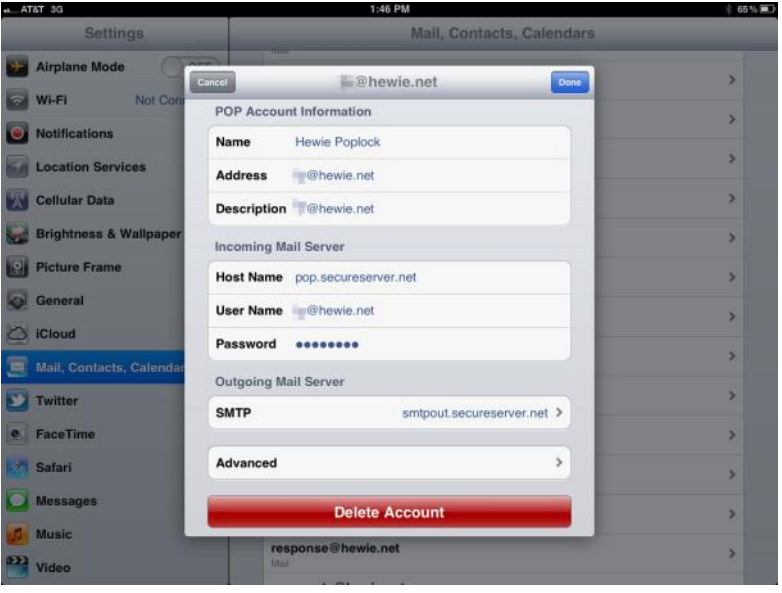

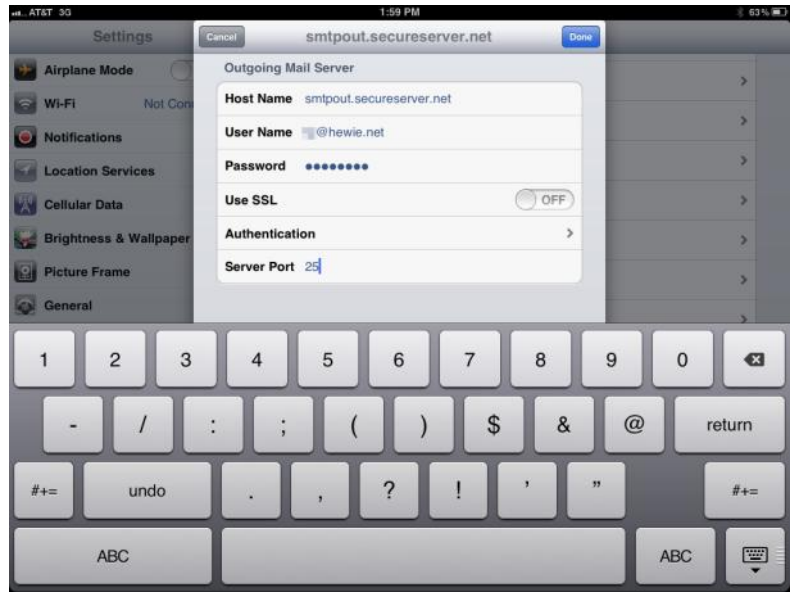

In some cases, The Primary Server was set "On", but I found out if I set it to "Off" and clicked on it, I got the dialog box that I needed. This was the step left out in descriptions that I found on line. Then I was able to get to the Outgoing Mail Server dialog box.

In most cases I had to fill in the User Name and Password, I also had to correct the Server Port. I then clicked on Authentication to make sure that it was set to Password.

### **August, 2012 CFCS BUSSLINE NEWSLETTER PAGE 13**

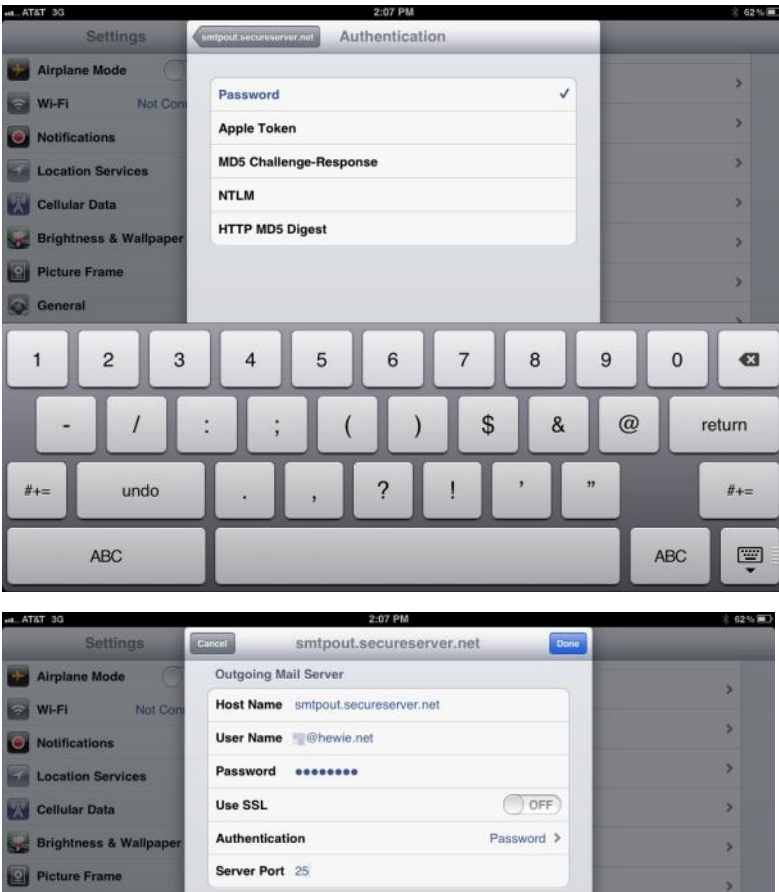

General G  $\mathbf{0}$  $\overline{1}$  $\overline{c}$ 3  $\overline{4}$ 5 6 8 9  $@$ \$ & return  $#_{+}$ undo  $#_{+}$  $\qquad \qquad \qquad \qquad \qquad \qquad \qquad \qquad \qquad \qquad$ **ABC ABC** 

L. AT&T 3G Airplane Mode SMTP o Wi-Fi **Primary Serve** Notifications smtpout.secureserver.net On  $\geq$ Location Services Other SMTP Servers  $\overline{\phantom{a}}$ Cellular Data  $OH$  > smtpout.secureserver.net Brightness & Wallp  $\overline{\phantom{a}}$ Off<sub>2</sub> Picture Frame mail.xxxxxx.org s. Off<sub>2</sub> smtpout.secureserver.net General  $\mathcal{F}$ tpout.secureserver.ne Off<sub>2</sub> C iCloud smtp.att.yahoo.com  $OH<sub>2</sub>$ Mail, Contacts, Cale smtp.gmail.com Off<sub>3</sub>  $\mathbf{r}$ Twitter  $Off$ smtp.gmail.com **e** FaceTime s tp.gmail.com Off<sub>2</sub> **Safari** smtp.gmail.com Message Off<sub>2</sub> smtp.gmail.com Off 3  $\blacksquare$  Music <sup>33</sup> Video

I then made sure that the Primary Server was turned back on.

Once I clicked on Done, the system wanted to verify my settings and this took from 3 to 9 minutes each time. If it did not verify because I didn't get the setting right, I had to make the changes again and then wait once again for verification.

I double checked all of the settings and then tested by sending a message to one of my Gmail accounts and CC'ed the account I was testing. If I got two messages, one for each of the accounts in the message, I knew that it worked, and I went to the next account. If not I went back to discover which setting I missed.

Once I had all of the accounts working, I changed my default account and all was fine. Two weeks later my new iPhone 4s arrived to replace my original iPhone. As I expected, I had to repeat the above exercise on the new phone. Needless to say, it was time-consuming and tedious, but now both, the iPad2 and the iPhone4s are handling all of my emails.

# **Review:**

# **Kaspersky One Universal Security By George Harding, Treasurer, Tucson Computer Society, AZ www.aztcs.org georgehardingsbd@earthlink.net**

There are many programs available to use to protect our computers . It must be a profitable field to have so many players wanting your business. Kaspersky One is a protection service that sets itself apart from all the others. One way it is different is that it is sold in combinations to protect multiple computers. There are three versions: three computers, five computers and ten computers. For those of us who have more than one computer, this is a boon, being able to acquire one protection package that can be installed in several computers.

A second way it is different is that not just computers can be protected, but also certain smart phones and tablets. Blackberry, Symbian, Android and Windows Mobile phones are currently supported. A third way it is different is that not only the Windows computer platforms are supported, but Macs are also. What's included? A lot!

- Anti-virus for mail, file and web
- Firewall two way
- Anti-phishing
- Anti-spam
- Anti-banner
- Pro-active defense
- Application control
- Mobile security
- Tablet security
- Password manager and more

This is a good program for protecting all your computers at a single price, whether you have three, five or ten computers. There is a 30-day free trial available.

About: Kaspersky One Universal Security Vendor: Kaspersky www.kaspersky.com Price: Three computers, \$80; five computers, \$85; ten computers, \$150 (download)

# **Software Review: Microsoft OneNote, an All-Purpose Planner**

**By Nancy DeMarte, Regular Columnist (Office Talk), Sarasota PCUG, Florida Sarasota PC Monitor www.spcug.org ndemarte@Verizon.net**

If you purchased a recent home version of MS Office, which includes the programs, Word, Excel, and Power-Point, you also got a lesser known program called One-Note (file extension *.one*). OneNote was created in 2002, and has been a part of some versions of the Office suite since Office 2003. It was, however, a long time before I even opened this program. It was described as being good for "note-keeping and sharing," which weren't activities I commonly did on my computer. It was only recently that I decided to find out what One-Note was all about. I was pleasantly surprised. Read on to find out why.

### **Adding Information to a Notebook**

OneNote lets you create notes, gather information, and

organize it all using a simple system modeled after a ring binder. You open a new Notebook, add Sections, indicated by tabs, and insert Pages within the sections. You can type notes anywhere on a page. Each 'note' will be in its own "note container," somewhat like a text box, which you can move, resize or merge with other notes. This basic feature makes the program popular with college students who use it to take lecture notes. You can also add items from the web or files from your computer. To capture a portion of a web page, for example, you highlight the section, click 'Insert Screen Clipping,' and the web section appears on the OneNote page. Besides text, you can copy and paste photos, drawings, or any file from your computer such as a document or spreadsheet. PowerPoint slide shows appear as printouts. You can create audio or video recordings of meetings or interviews directly in OneNote. One Note saves your work continuously and automatically so nothing is lost. It also keeps a backup copy on your computer or online.

# **Organizing a Notebook**

OneNote gives the user many options for organizing notebooks. These range from practically random to highly structured layouts. You can expand the page size, add, rename, and reorganize pages any time. Page and whole notebook templates are available at the MS website to help with layout of the OneNote content. Just looking through the templates gave me ideas on uses for One Note. Interesting template topics I found included landscape planning, preparing for a residential move, a family reunion organizer, and a cookbook. Practical page designs included address and phone lists, to-do lists, and a health history chart. Just like in Word, you can design your own notebook layout and save it as a template.

To find out how OneNote works, I decided to use it to plan a fall cruise/land tour vacation in the New England – Eastern Canada region. First I opened OneNote and displayed the Ribbon by clicking the small arrow next to the Help icon. The ribbon is not displayed by default, but contains all the commands and editing tools. Then I opened a new Notebook (File – New) and named it Canadian Cruise. Once I recognized that the Tabs along the top of the notebook indicated Sections and that I could name them and add as many pages as I wanted, I created a few section Tabs to get started: Cruise Itineraries, Land Tours, Budget, and a To Do List complete with checkboxes to keep track of my planning tasks.

In the Cruise Itineraries section, I created three pages. On my Cruise Lines page, I added my favorite cruise lines with contact information and website addresses, each which appears as a hyperlink. Pressing the Tab key after each bit of information automatically creates a table. Pressing Enter adds a new row. On the Ports to Visit page, I listed those stops we wanted to make, knowing I could add more detail later. My last page, Itineraries, was my first experiment in gathering research material into OneNote. Using Insert – Screen Clipping, I captured a specific itinerary offered by Norwegian Cruise Lines which listed dates, times, ports, and a map of the trip. I typed a few notes to accompany this snip, such as the cost of a balcony cabin, and dragged them onto a corner of the map. Then I added a larger map of the New England and Canadian Maritimes area from Google Maps. I did the same sort of captures for two other cruise lines and pasted them in below the first. I noticed that my pages expanded as needed.

### **Sharing a Notebook**

At this point I decided to share my Notebook with our Kentucky friends who often travel with us and might be enticed to accompany us on this trip. I logged in to my SkyDrive page (skydrive.live.com), the Microsoft cloud storage location. I also have a copy of this notebook saved on my computer. (Another option for sharing would have been Dropbox, a free program for filesharing.) My friends already have access to one folder on my SkyDrive site so adding a new folder was easy. I uploaded my Canadian Cruise OneNote notebook to SkyDrive, adjusted the permissions to let my friends view it, and then notified them by email. It is also possible in OneNote 2010 to create shared notebooks which can be edited by more than one person at the same time. I saved that for another day.

My final step was to add the free OneNote app to my iPad so I could synchronize my work between devices. OneNote has free apps for many mobile devices, including Android cell phones and tablets as well as iPhones, iPads, and Windows phones. It can be synchronized across devices – PC's, laptops, and mobiles – using Live Mesh, a free syncing program from Microsoft. If you don't have MS Office, the stand alone OneNote program can be purchased from Microsoft for about \$80. If you do own MS Office, certainly try OneNote. It is easy to learn and amazingly flexible.

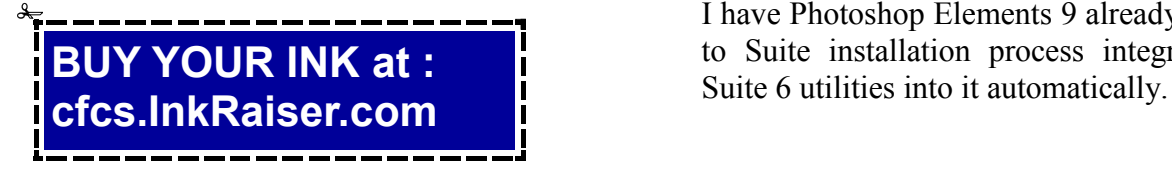

# **Perfect Photo Suite 6 Reviewed by Bryan Anslow, Member, Thousand Oaks PC Club, CA www.topcc.org spatter@roadrunner.com**

Perfect Photo Suite 6, produced by OnOne Software (www.onOneSoftware.com), is a collection of seven image enhancement utilities. Perfect Photo Suite 6 can be used as a stand-alone set of utilities, or the utilities can be invoked from within Adobe CS4 or CS5, Photoshop Elements 9 or 10, Lightroom 2 or 3 and Aperture 2.1 or 3.

Here is a quick overview of the seven utilities included;

**Perfect Portrait 1** - Smart Retouching for Portraits, automates many of the retouching tasks.

**Perfect Layers 2** - Layers for Photographers, fast and easy creation of layers outside of Photoshop, to blend and combine multiple images.

**Perfect Effects 3** - Create Images with Impact, using a library of over 300 photographic and creative effects.

**Perfect Mask 5** - Replace Backgrounds with Ease, automates many common masking tasks with incredible accuracy.

**Perfect Resize 7** - Enlarge Images to Any Size using Genuine Fractals – the industry standard for image resizing.

**FocalPoint 2** - Instant Bokeh for your Images, selective focus, blur, depth of field, vignette, tilt shift, etc.

**PhotoFrame - 4.6** - ProLayouts, Edges & Adornments, adds perfect finishing touches to your images, also textures, backgrounds, and even complete layouts.

Requirements for installation are Windows XP, Vista or 7, or MAC OS/x 10.6 or 10.7. RAM – 4GB, 8GB recommended. Display resolution should be OPEN GL 2.0 compatible with at least 256MB dedicated RAM, resolution at least 1280x800.

My copy came as a 2.2GB download from the manufacturer's website, together with a license key. There were no surprises in the installation. It just asks for an install directory and installs itself.

I have Photoshop Elements 9 already installed. The Photo Suite installation process integrated Perfect Photo HTML Help files are available from the website. There are also PDF Files available, but these are just PDF prints of the HTML Help files and are not well formatted.

There are many "How To" videos on the Website in case you may be unsure of how to accomplish some task.

The Photo Suite utilities automatically create layers for the changes made to the image. The changes are fully compatible with CS4/5, Photoshop Elements, Lightroom and Aperture.

If the utilities are used in stand-alone mode, the resulting file is saved as a PSD or PSB file, which is also compatible with CS4/5, Elements 9/10, Lightroom and Aperture. The image can be exported as a jpg or tiff file.

There are just so many possibilities using this software that it would take several pages to review them all, so here is a small selection of their capabilities.

**Perfect Portrait 1** – When a portrait is loaded, color casts can be removed giving more natural skin tones. The skin-tune parameters can be fine-tuned manually to get just the right skin tones. When loading a portrait image into Perfect Portrait, it will automatically find skin, hair, eyes, and mouth as well as lips and teeth, allowing each to be changed independently. The masks that define these features can be refined as necessary for full flexibility. Multiple faces within an image can be enhanced independently and each is on its own layer.

Most of the changes are done using simple sliders. Blemishes can be easily removed, teeth and eyes brightened, and fine lines in the skin removed. The retouch brush can be used to remove blemishes, acne, scratches and any other marks you just want to hide. It is also good for hiding wrinkles and dark areas under the eyes, while maintaining a natural look. A set of thumbnail views appears along the bottom of the screen to show how each possible preset will look if applied. A particular set of adjustments can be saved as a preset and applied to similar portraits in the future.

**Perfect Layers** – When using Photo Suite in standalone mode, perfect layers acts as the hub for all of the utilities. Use the masking brush to paint-in or paint-out to achieve perfect masks. Use the masking "bug" tool to achieve perfect blending of multiple layers. Every time you make changes and save (click Apply), your changes appear on a separate layer. Using "view", a set of thumbnails gives a preview of how the multiple layers will interact together. Perfect Layers also contains tools for masking, healing and blending of layers.

**Perfect Effects** – for your creativity - comes with a library of effects. Full or partial effects can be stored as presets to be used to make similar changes on other images. These presets are stored as layers which can be changed and saved. Multiple effects can be stacked and will be applied to the image in the order given, which can be re-ordered as required. The way the effects are blended can also be controlled.

The preview engine shows examples of the effects as thumbnails along the bottom of the screen. Any changes to the effects will re-render the thumbnails.

**Perfect Mask** has so many tools for masking/punching through to the layer below, that the lasso tool normally used in image masking may not be required. Perfect mask has a library of backgrounds which can be used, or you can add a layer with your own background. There are also tools to remove the halo from around an object to blend the edges between the image and the background.

**Perfect Resize** will use Document Size presets to crop and resize an image in one step from the camera size ratio to the paper size ratio. The tile option can be used to break up a very large print into several "tiles," which can be printed on a smaller printer and then be assembled to form the large printed image. The Gallery Wrap option can increase the image size, with several options, to allow for the wrap-around required by Gallery Wrapped images. Using an industry-standard method, instead of Bi-Cubic, to resize the images, the image can be resized up to 1000% with no loss of clarity.

There is a built-in sharpening tool, a texture tool, and you can even add film grain to the image.

**Focal Point** is mostly used to apply selective focus, bokeh, and vignettes. The unique focus "bug" tool is used to control the effects. No complicated selections are required, nor having to learn to use settings and dials. Using the Focus Brush, areas of an image can be "painted" in and out of focus. You can control blur/ focus to mimic that of popular lenses chosen from a library in Focal Point. A popular tilt/shift effect can also be created.

**Perfect Frame** has a large library of Frames and Borders which can be applied to your images. You can also create your own frames and save them for use on other images. Similarly, layouts which you create can be saved as presets. Perfect Frame also allows textures and shadows to be applied to the image. The Instant frame option allows you to quickly create your own frame with just a few clicks of the mouse.

The utilities in Perfect Photo Suite 6 are designed to make Photoshop quicker and easier to use. I think that they do. Even the simple tasks I tried seemed easier to do than navigating the vast and complex menus of options that Photoshop has available. The ability to save many layouts, etc., that you create as "presets," is a great help too.

One of the real-world tasks I needed to do was create a frame, with a drop shadow, to apply to 20-30 images. Once I had created the frame, and added the shadow, I saved it as a preset**.** Then, using Perfect Frame from within Elements, I was able to use batch mode to select the images I wanted and apply the preset to them. Really slick and I still have the preset for next time.

As a Photoshop Elements user, I can certainly recommend Perfect Photo Suite 6 for either beginners in Photoshop, or more advanced users who will find it makes their lives easier.

It just makes many of the tasks not only easier to do, but also makes the final result much better. Photo Suite 6 also includes many libraries containing sample frames, backgrounds, effects, and presets which add a more creative and professional look to the images.

A major advantage of Photo Suite 6 is that changes to images are saved as Photoshop "Layers," so that they may be reviewed, further edited or deleted in Photoshop.

The documentation downloaded from the OnOne Software website is basically the html help file printed as a PDF file. However, the vast number of how-to videos and Tutorials on the OnOneSoftware University website more than make up for this.

Users of CS4, CS5, Lightroom or Aperture will similarly find that Photo Suite 6 adds great value.

Perfect Photo Suite 6 is a product of OnOne Software Inc., 15333 SW Sequoia Parkway, Suite 150, Portland, Oregon 97224, phone (503)968-1468. Fax: (503)968- 1469.

Price: the software can be found at about \$250 Street. There is also a 30-day free trial version available.

Technical support is reachable via a problem report form on the website at; [http://www.onOneSoftware.com/](http://www.ononesoftware.com/support/) [support/](http://www.ononesoftware.com/support/) Support is free to registered users and is available Monday through Friday, 8am to 5pm Pacific time.

The OnOne Software "University," containing over 100 free how-to videos, can be found at; [http://](http://www.ononesoftware.com/university/#!/video/welcome-to-the-onone-university) [www.onOneSoftware.com/university/#!/video/welcome](http://www.ononesoftware.com/university/#!/video/welcome-to-the-onone-university)[to-the-onone-university](http://www.ononesoftware.com/university/#!/video/welcome-to-the-onone-university) Webinars are run several times a week; a timetable is available on the website.

Here is another review of Perfect Photo Suite from an HDR point of view: (HDR, or High Dynamic Range is an image processing technique that attempts to make pictures look more natural by taking multiple pictures at different exposure levels and intelligently stitching them together so that we get a picture that is clear in both, dark and bright areas.)

<http://thehdrimage.com/?p=1569>

# **Make Hard to Break, Yet Easy to Remember Passwords By Doris Collins, Member, ccOKC (Computer Club of Oklahoma City) www.ccokc.org DJCollins1122@aol.com**

We all know that simple passwords are dangerous. If you're using any of the following for passwords (or forms thereof), you probably aren't as secure as you think:

- Names of Pets
- Birth date
- Last 4 digits of your SS#
- Kid's Names
- Grandkid's Names
- Parent's Names
- **Addresses**
- Phone Numbers
- The word Password

### Did I catch you? Well, it gets even worse!

Even if you're not using any of the above, but are still using simple words (like car, bike, etc.) for your passwords, your accounts are still pretty easy to break into. Now, a better password looks more like this:

### ks86jw03ts92ctb02

Although some would argue that it's not better than what most people have been using thus far. Yeah, yeah, I know what you're thinking, "How the heck am I supposed to remember that thing? It's 17 random letters and numbers!" Read on. That password is as easy to remember as any other - if you understand how it was constructed:

It's based on a fictitious Smith family with a daughter named Kelly and a son named Tyler. They have a 2003 Jeep Wrangler and an 02 Chevy Trail Blazer. Now, let's take those facts and look at the password again:

- ks Kelly Smith, born in 1986
- jw03 Jeep Wrangler, 2003 model
- ts92 Tyler Smith, born in1992
- ctb02 You guessed it, Chevy Trail Blazer 2002 model year

I simply took the first initials of everyone and everything involved, then the year they were born (or built). It's a lot tougher to guess a password like that, but still very easy to remember.

# **Tablet Computers-Great for Accessing the Internet**

# **By Phil Sorrentino, Past President, Sarasota PCUG, Florida www.spcug.org pcugedit@verizon.net**

Tablets are all the rage. You might think it started with the iPad, but the iPad is just the latest and greatest implementation of what started out as pen computing with a stylus on a Personal Digital Assistant, circa 1992. (I bet many of you had a Palm Pilot, or something similar. I know I did.) Microsoft even introduced a tablet or slate computer using a pen (rather than a keyboard) around 2002. (The term Tablet PC was coined by Microsoft, as a pen-enabled computer conforming to Microsoft's hardware specifications, and running a licensed copy of the "Windows XP Tablet PC Edition" OS. Things have really changed from then.) The Apple iPod-Touch, in 2008, was the forerunner of the eventual iPad in 2010. Since the iPad introduction, many similar featured tablets have shown up for sale in stores and on-line retailers. Tablets, in use, are even showing up on popular TV shows. I bet you've seen them used on shows where technology plays an important part of the plot, like NCIS and NCIS Los Angeles.

Tablets are basically computers, but they are built for mobility, even more-so than laptops. They are light (under  $1\frac{1}{2}$  lbs.) and there are no moving parts, so they should be fairly rugged. (There are no hard drives or optical (CD/DVD) drives.) The Operating System and Applications (Apps) are stored in semi-conductor memory so they are readily available; the boot-up time is really quick. All tablets have a touch sensitive screen which acts as both the keyboard and mouse. All interactions are done by finger movements on the screen, called gestures. Most gestures are done by one finger, like a "flick" which moves an object in the direction you flick your finger, but some gestures require two fingers such as zoom, which is a outward pinching-like movement of the thumb and pointer fingers. Most popular tablets are either 7 or 10 inches (diagonally measured), although I've seen some smaller and some other sizes. Most Tablets do not have cell phone capabilities, but I have seen some smaller ones that included phone features.

Besides the hardware manufacturer, one of the main distinguishing features of a tablet is the Operating System (OS). Currently, there are three major OSs, Apple's iOS, Google's Android, and Microsoft's Windows Phone7. Apple has a line of tablets that use iOS, the iPad and iPad2. Many tablet hardware manufacturers, such as Motorola, LG, Lenovo, HTC, Samsung, Toshiba, ASUS, etc. make use of Android OS. And Microsoft has stated that many manufacturers will use Phone7, among them Samsung and Nokia. The User Interfaces (UI) that ride on top of the OSs are fairly similar in functionality, but have some very different features. Apple iPads are tightly tied to Apple iTunes. (What would you expect?) Google tablets are loosely tied to Google's applications such as Gmail and Google+. I haven't seen much of Phone7, but I would guess it will be tied to Microsoft products and websites. Because the current tablet universe seems to be populated by Apple iPad products and those running Google's OS, I will leave Phone7 out of some of the comparisons. As of this writing Apple has about 60% of the market, and Android has around 30% (the Amazon Kindle Fire uses Android). One of the major software differences is that Android runs the Adobe Flash software that is used on many websites to support videos. Apple does not allow Adobe Flash to run. Another hardware difference seems to be that Google supports more interfaces to get data onto, and off, the tablet. Some Android tablets provide micro-SD slots for added storage, micro-HDMI output connectors, USB ports for file transfers, as well as the ability to replace batteries.

The tablet is a great computing device for using (or consuming) data. You probably would not want to create any large amount of data with a tablet (maybe only if you have a unit with a docking or wireless keyboard). Because of its light weight, the tablet is very convenient to use for accessing the internet when you're not at a desk or table. It fits right into your lap or can be easily held with one hand while the other hand controls its operations. It is great for checking your email, surfing the internet, reading a newspaper or magazine, reading a book, watching a video or movie, reviewing your collection of home photos, playing a game (have you tried Angry Birds?), all while listening to music from your own personal playlist.

So if you think you might like a Tablet, what should you look for? The first decision is really, What OS? If you like the Apple environment, then go with an iPad or iPad2, and you're done. There are very few decisions to make, except for how much memory; 16GB, 32GB or 64GB. If you prefer the more open environment of the Android OS, then there are a few more decisions to be made. The first one is size, 7" or 10". Some manufacturers have models in both sizes, and some make only one size. The seven inch size is good if you expect to carry it around and use it in many places; it probably fits into a handbag, but probably not a pocket. The ten inch size is easier on the eyes and typically will display more of a webpage. This larger size is nice for viewing, but is not as portable.

The next thing to consider is battery life. The current range seems to be roughly between 7 and 10 hours. Some models make it easy to replace the battery, some do not. (With the iPads, you are instructed to return the unit to the manufacturer.) Internal memory and an external memory slot are another area to consider. Internal memory is typically 8GB, 16GB, 32GB and possibly 64GB. External memory may be provided by an SD slot or a mini or micro-SD slot. The external memory is dependent on the size of the chip you put into the slot, currently up to 32GB. With external memory, you can use many memory chips, one at a time, which allows you to keep different things on different memory chips. (Another memory number you may see is RAM memory. This is typically 1GB (possibly as much as 2 GB) and is similar to the RAM in a PC. More RAM usually means increased speed and better multi-tasking.)

All models provide Wi-Fi connectivity to the internet. Some also provide 3G or 4G connectivity, via the cell phone network. Cell phone network connectivity will probably require a data plan which can cost from \$30 to \$60 a month depending on your data needs. If you only connect via Wi-Fi, there is no additional expense. Most models provide a USB port for connection with a PC. When connected to a PC, data files such as pictures, videos, and documents can be transferred between the devices. Many models also include a micro-HDMI interface for connecting to a digital TV. When connected to a TV, videos can be played on the tablet and viewed on the large screen digital TV. Bluetooth connectivity is also typically included.

Most of the popular models have processors that are quite adequate. Some of these are made by nVidia, Qualcomm, Arm, Texas Instruments, Samsung, and of course, Apple. (Where are Intel and AMD, you might ask. Low power consumption is the main requirement for tablet processors, and Intel and AMD have not been players in this arena in the past, but I think you will see some new processors from them show up in tablets in the near future.)

Tablets are now all the rage. Once you have one the real job begins; that of trying to decide what you are going to do with it. The thing that makes the tablet so useful is, like the PC, the fact that you can put Applications (Apps) on it. Many, which are becoming standard, Apps usually come with the tablet. Other Apps are easily downloaded from either iTunes or the Android Market. But the whole discussion of Apps will have to be the subject of a future article. Stay connected.

# **To 'Cloud' or Not To "Cloud," That Is the Question by Joan Frerichs, CIACUG Board Member [www.ciacug.org](http://www.ciacug.org) ciacug@ciacug.org**

I'd heard of saving computer files to the "cloud," but I really didn't know very much about it until our April

CIACUG meeting when David Williams provided members with a great deal of helpful information about how it works.

If you have never had your computer "crash," be destroyed in a fire or flood, be struck by lightning, or stolen, you have been exceptionally fortunate, or, perhaps, you haven't been computing very long. After

spending many painstaking hours of inputting data, contact lists, medical histories, financial information, etc. on our first computer, we experienced a crash that lost all of that data forever. Many times you toss or shred the paper trail thinking your information is safe forever. How naive can one be? It can be an "oops moment," or it can be devastating. We had to consider ours an "oh phoo moment" and move on with life and start over, and that is disconcerting, to say the least. If you have business information and customer lists on your computer, it can put you out of business temporarily, at the very least.

If you've been backing up your files to an external hard drive, what if that is destroyed in a fire? If you've been religiously backing up your data to disc

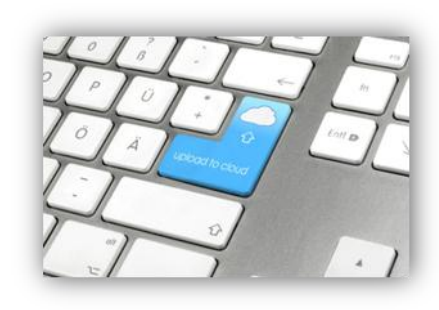

times two, putting one in the fire safe (not very safe) and taking one to an off -site location, that gets timeconsuming and cumbersome. The easy solution….back it up to the "cloud."

If you are a non-business user, there are several cloud servers that give you a certain amount of free storage, and it was pointed out that it is a good plan to review

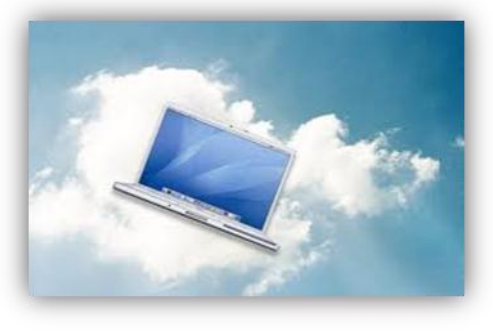

the sites to see what they have to offer and then choose a couple that you feel fit your needs and you are comfortable with probably being around for the long-term. There have been servers that have "disappeared" in the past without ample warning for users to recall their data. Thus, it's a good plan to save the same data on more than one cloud server. If you are a business user or require more space than the free allotment, there will be a charge. With some servers you can increase your allotment by "recommending" their service to others, and if

> they should decide to sign on with that service, you may then be allowed additional storage space.

The next step is to set up your accounts, organize your files, save your files to the clouds and then synchronize your pc, your laptop, your iPad, etc. so that any changes you make to any of your saved files will automatically be updated on all your devices. That's a time-

saving plus. Also, you are able to access those files in the cloud from any web-based hardware that has access to the internet. You can also share data files, photos, etc. with friends and family. Be sure to remember, or write down, your user names and passwords.

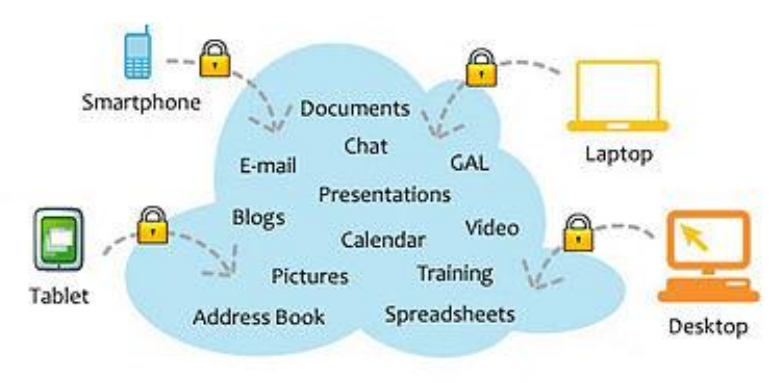

# Cloud Computing

Having secure access to all your applications and data from any network device

Following are some links to websites for comparison purposes:

20 Clever Apps and Services That Make Great Use of the Cloud <http://bit.ly/JydzyV>

### **August, 2012 CFCS BUSSLINE NEWSLETTER PAGE 21**

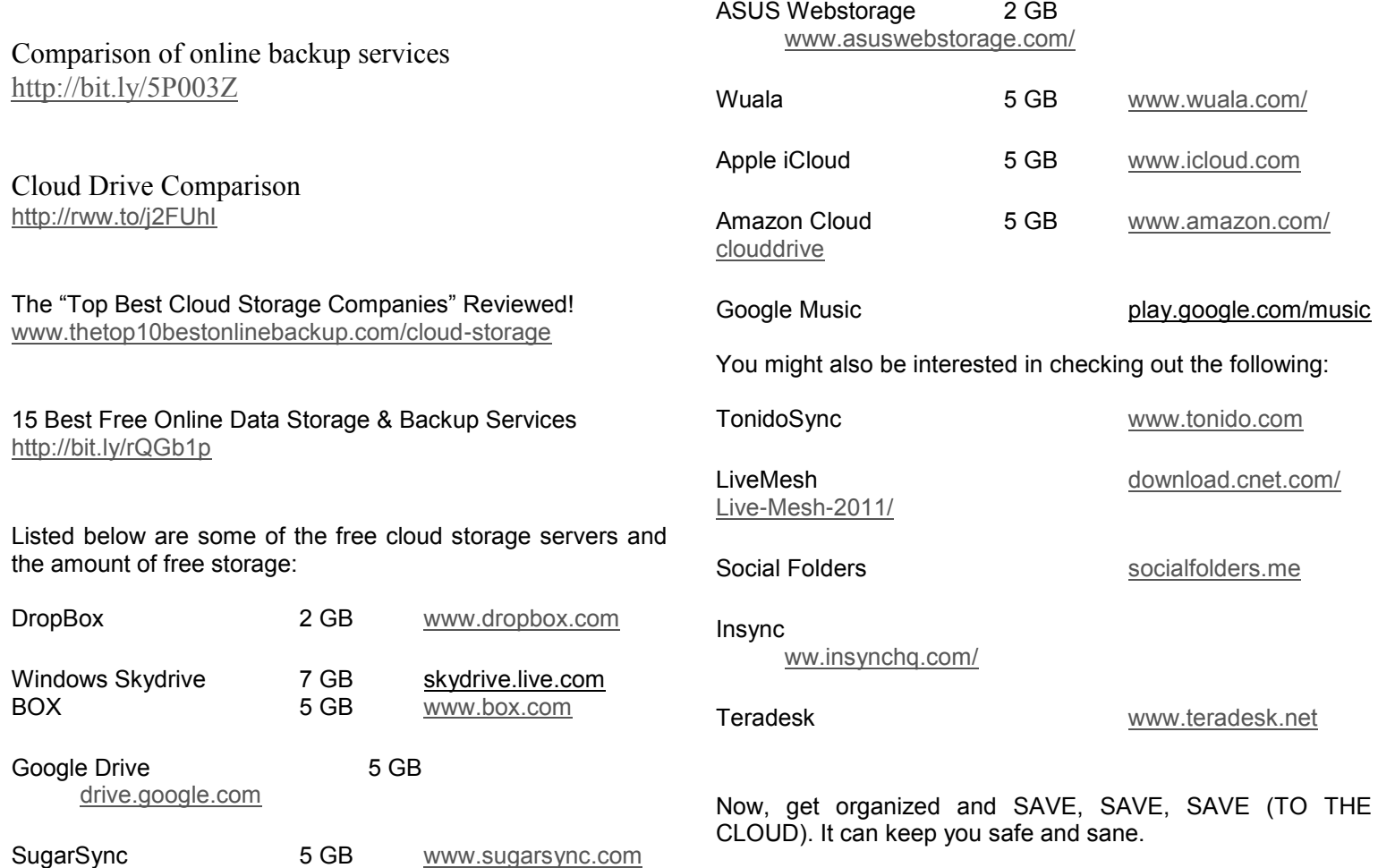

# **WINNERS**

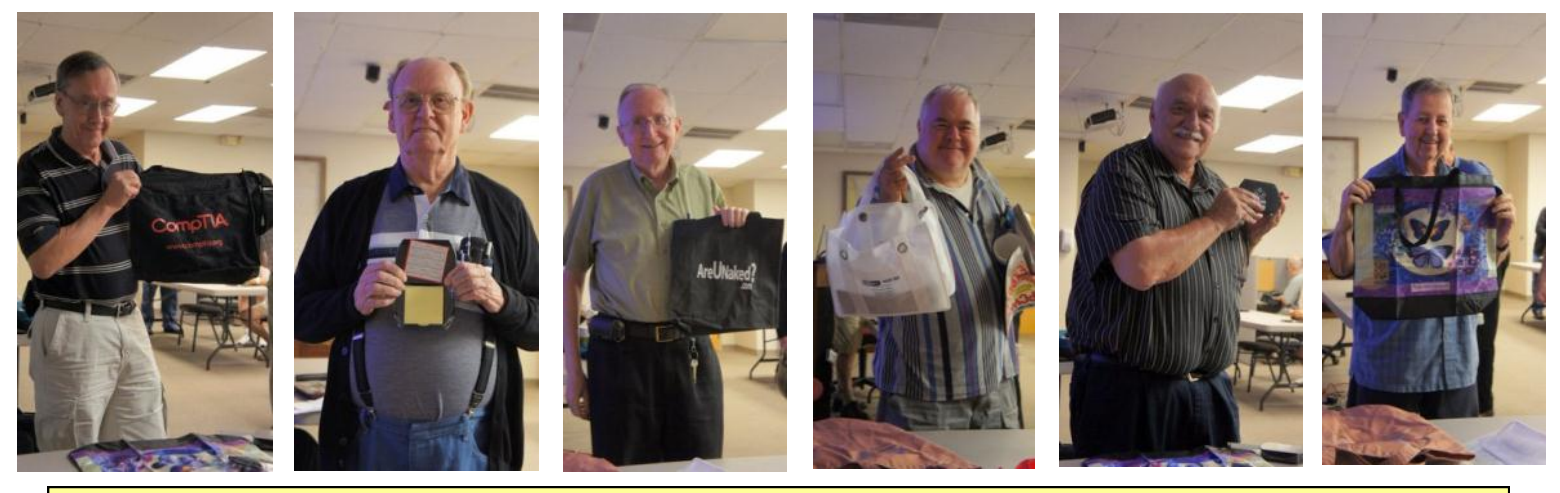

Have a Blast!

# **SIGN UP FOR WEEKLY E-MAIL!**

All meetings and speakers are subject to change, and late alterations are always possible. To keep completely on top of events, log on to CFCS.org and subscribe to our weekly e-mail update, the E-Blast!

 $\overline{\phantom{a}}$ 

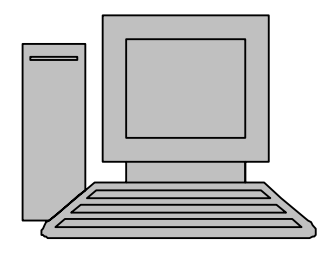

# **HelpLine**

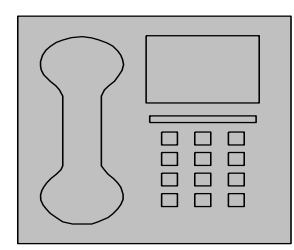

*HelpLine* is a **free** service to members of CFCS only. The following volunteers have offered to field questions by **phone or via email** with software and hardware problems listed below. Please be considerate of the volunteer you are calling.

 As a **free** service, you should not be asked to pay for help or be solicited for products or services. If anything to the contrary occurs, please contact the HelpLine coordinator immediately. Their names will be removed from the list.

 Additional volunteers are needed in some existing categories and for new categories. If you are interested, please contact the **HelpLine** coordinator at e-mail: *helpline@cfcs.org*

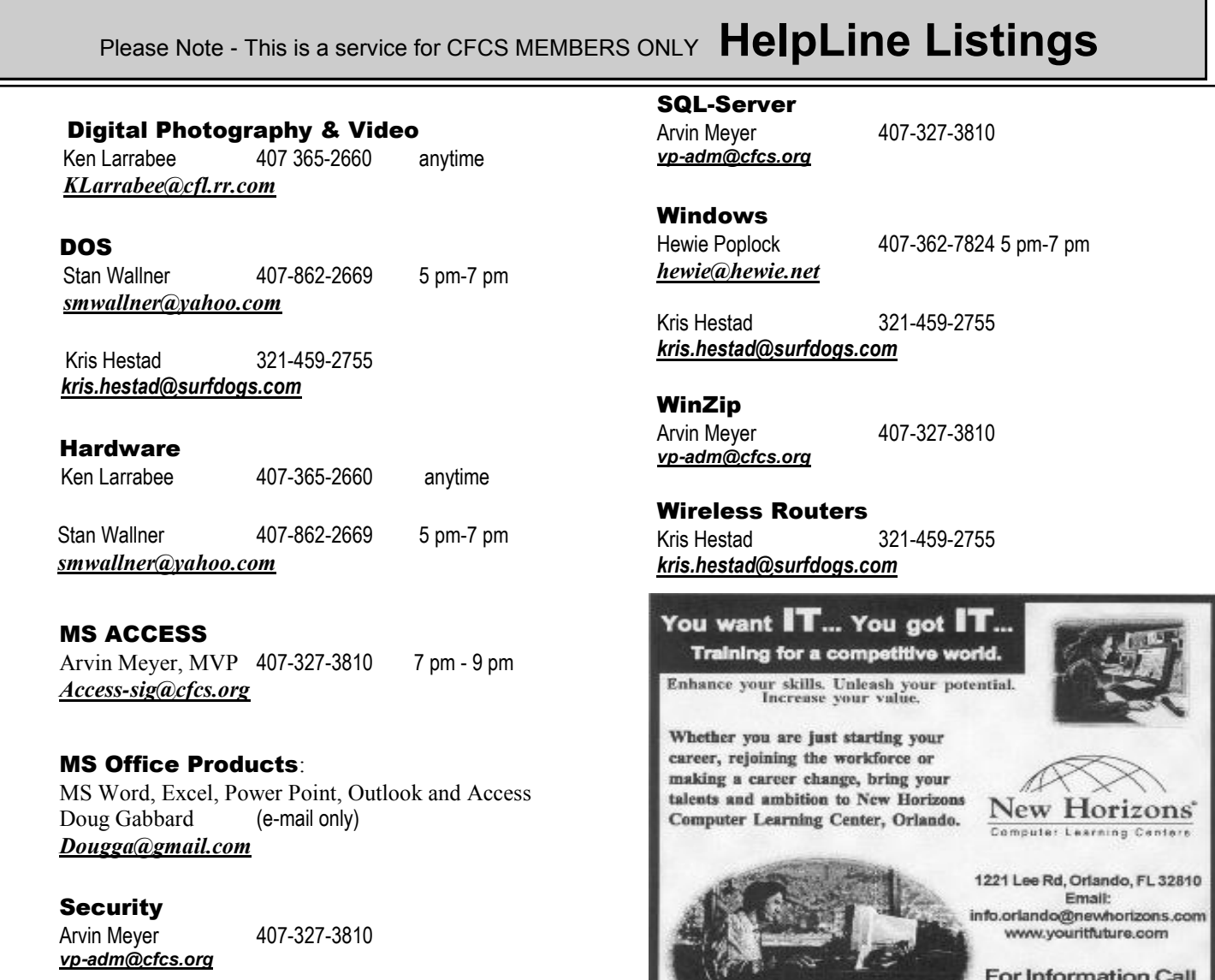

 Networking - Home or Office Doug Gabbard e-mail only *Dougga@gmail.com*

**Technical Training** 

02002 New Hurizona Computer Learning Centers, Inc. / New Horbons is a registered trademark of New Horbons Education Corporation

(407) 210-4200 Ask about our FREE **ITCareer Nights Applications Training** 

# August

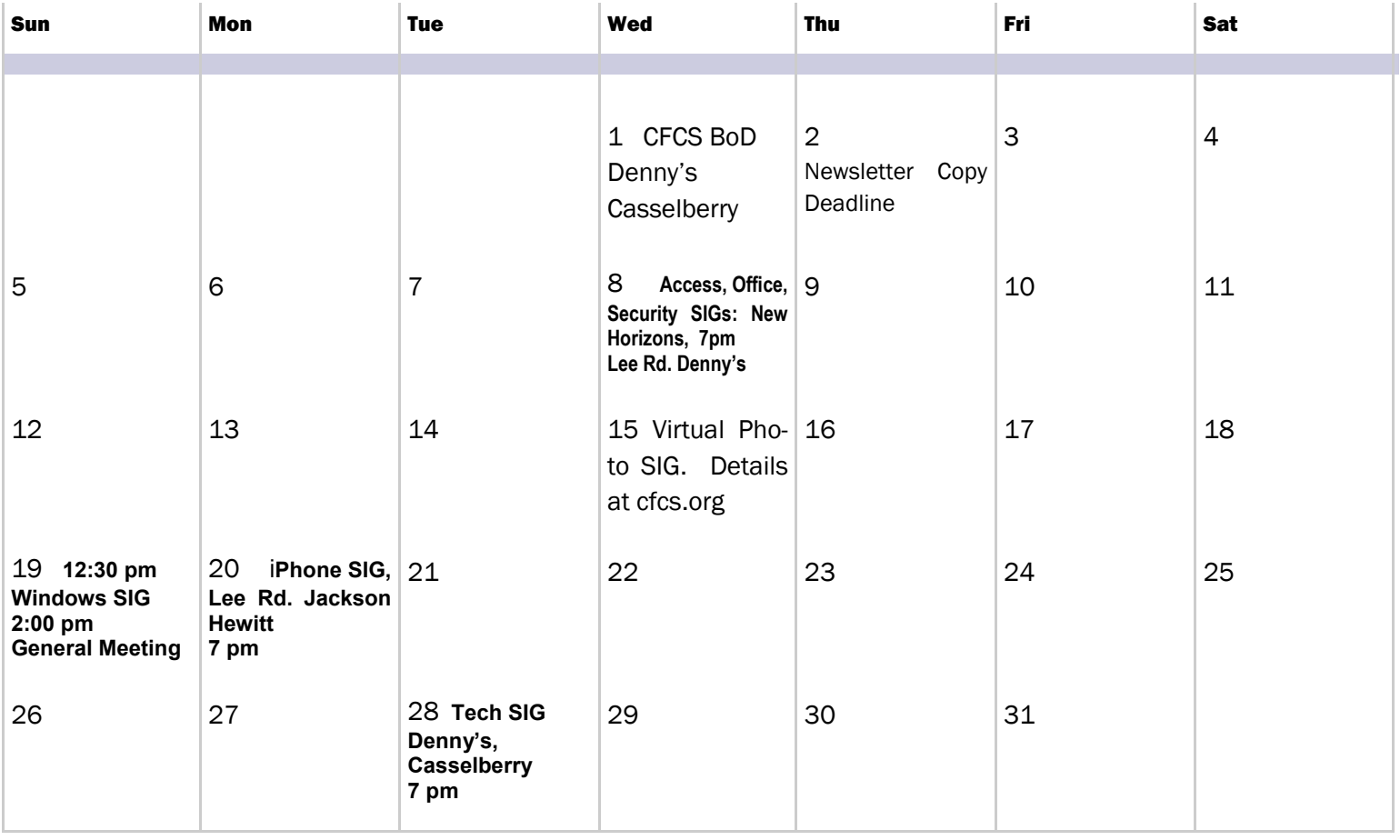

# September

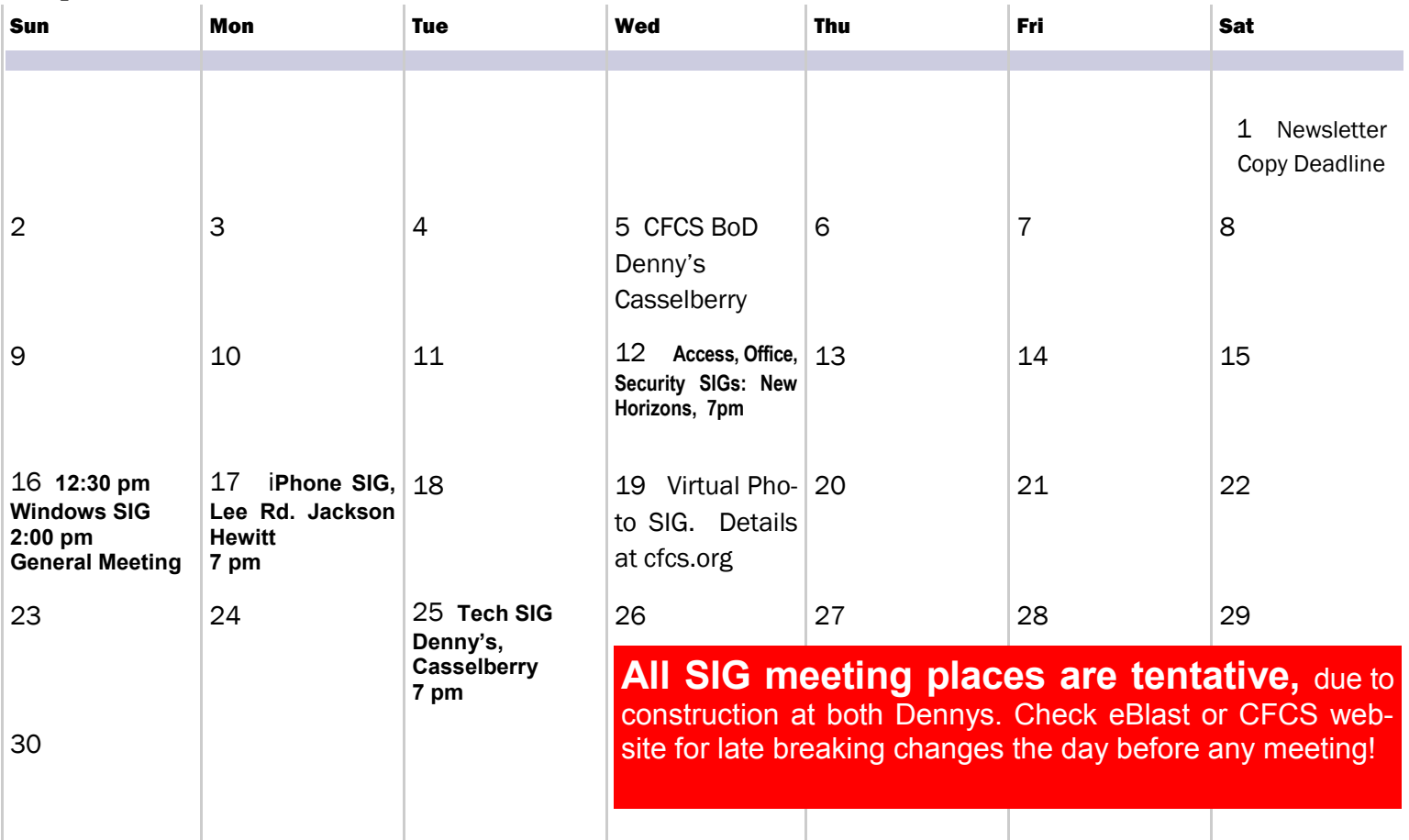

### **DIRECTIONS TO MONTHLY MEETING**

Our meeting building is at the intersection of Lee Road and Turner Rd. The meeting is in the building behind the one on the corner of Lee and Turner. Turn North on Turner, left into the parking lot, and drive behind the office building in the rear of the parking lot. You will see a sign: **Jackson Hewitt delivery entrance**. Plenty of parking is nearby, and the meeting room is just inside, making it accessible for those with special mobility equipment.

### **SPECIFIC DIRECTIONS based on your starting point.**

**From I-4, exit at lee Rd., drive East 1/2 mile to Turner Rd. and turn left onto Turner and left again into the first parking lot. Drive to the rear of the rearmost building and look for the Jackson Hewitt delivery entrance.**

**From Apopka/436 area, go south on 441 to** 

**Lee Rd., Go about 2 miles, past I-4, then turn left onto Turner and left again into the first parking lot. Drive to the rear of the rearmost building and look for the Jackson Hewitt delivery entrance.** 

**From the SouthWest, take John Young to Lee Rd. as above, turn left on Turner and left again into the first parking lot. Drive to the rear of the rearmost building and look for the Jackson Hewitt delivery entrance.**

**From Hwy 17-92, drive to Lee Rd, turn West, then go 8/10ths of a mile to Turner Rd. and turn right. Drive to the rear of the rearmost building and look for the Jackson Hewitt delivery entrance.** 

**Support our Advertisers. Tell them you saw their ad in the CFCS Newsletter!**

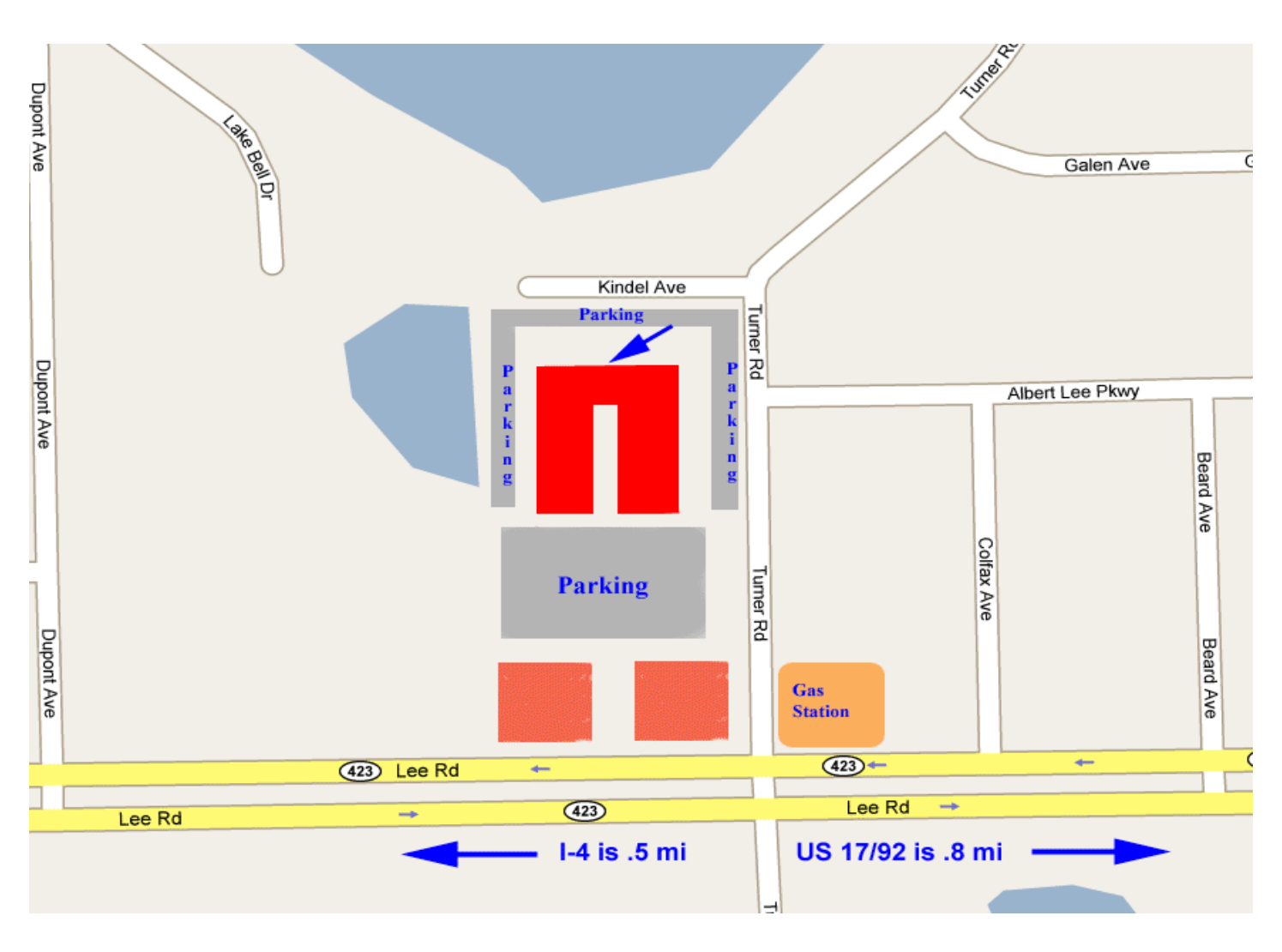